# **LAPORAN KERJA PRAKTEK PENGEMBANGAN SISTEM INFORMASI PERPUSTAKAAN RUMAH BELAJAR KREATIF KAKI GUNUNG MERAPI (KAGEM)**

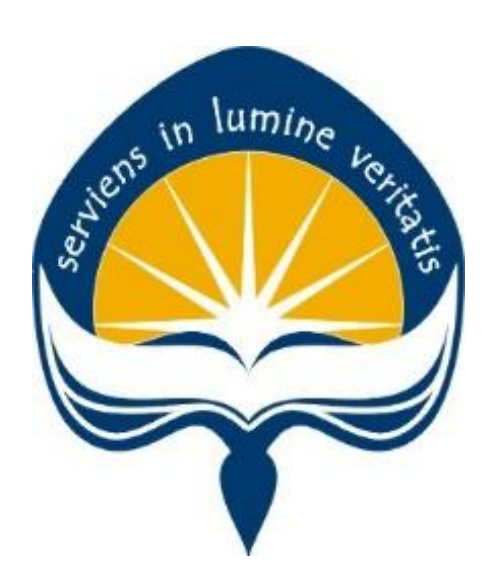

**Dipersiapkan oleh: Henrica Dea Zevihadeta / 150708421**

**Program Studi Teknik Informatika Fakultas Teknologi Industri Universitas Atma Jaya Yogyakarta 2018**

# <span id="page-1-0"></span>**HALAMAN PENGESAHAN**

# **Laporan Kerja Praktek**

**Laporan ini telah diperiksa dan disetujui pada tanggal : 8 Oktober 2018**

 $\lim_{n \to \infty}$ 

**Oleh:**

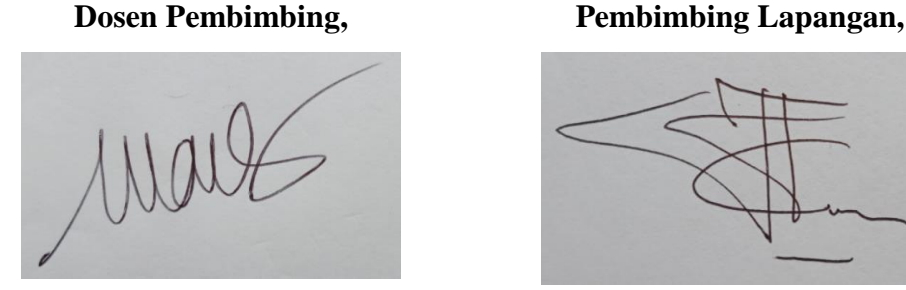

**( Martinus Maslim, S.T., M.T. ) ( Susi Ediwoto Farid )**

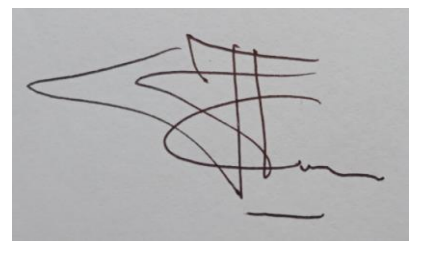

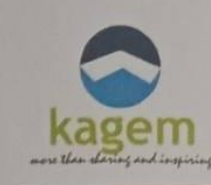

# RUMAH BELAJAR KREATIF KAKI GUNUNG MERAPI

Jl. Mandala I, Dayakan, Sardonoharjo, Ngaglik, Kabupaten Sleman, Daerah Istimewa Yogyakarta 55581

Telp. 085868301512, Email: punggawakagem@gmail.com

## SURAT KETERANGAN KERJA PRAKTEK

Yang bertandatangan di bawah ini:

Nama : Susi Ediwoto Farid

: Pendiri Rumah Belajar KAGEM Jabatan

Dengan ini menerangkan bahwa:

Nama : Henrica Dea Zevihadeta

Fakutas/Prodi : Fakultas Teknologi Industri/Teknik Informatika

Universitas : Universitas Atma Jaya Yogyakarta

Telah melakukan Kerja Praktek (KP) di Rumah Belajar Kreatif Kaki Gunung Merapi (KAGEM) mulai tanggal 25 Juni 2018 - 10 Agustus 2018. Selama Kerja Praktek di KAGEM, Sdri. Henrica Dea Zevihadeta mengembangkan Sistem Informasi Rumah Belajar KAGEM yang berbasis desktop.

Demikian surat keterangan Kerja Praktek ini kami buat untuk dapat dipergunakan sebagaimana mestinya.

Yogyakarta, 04 Oktober 2018

Susi Ediwoto Farid

# **KATA PENGANTAR**

<span id="page-3-0"></span>Puji syukur kepada kehadirat Tuhan Yang Maha Esa karena telah melimpahkan rahmat-Nya dan memberikan penulis kesempatan dalam menyelesaikan laporan untuk kerja praktek yang dilaksanakan di Rumah Belajar Kreatif Kaki Gunung Merapi (KAGEM) dengan tepat waktu.

Kerja praktek ini merupakan salah satu mata kuliah yang wajib ditempuh oleh seluruh mahasiswa Teknik Informatika di Universitas Atma Jaya Yogyakarta dengan waktu minimal 30 hari kerja. Tujuan dilaksanakannya kerja praktek adalah mengimplementasikan teori-teori yang diperoleh di perkuliahan dan meningkatkan pengalaman kerja.

Laporan ini disusun guna melengkapi salah satu syarat dalam menyelesaikan kerja praktek dan dokumentasi pengalaman penulis yang diperoleh pada saat kerja praktek berlangsung. Dalam proses penyusunan laporan ini, penulis menyadari sepenuhnya dukungan, semangat, dan bimbingan dari beberapa pihak yang sangat membantu. Maka dari itu, penulis ingin menyampaikan ucapan terima kasih kepada:

- 1. Orang tua, yang selalu memberikan do'a, dukungan, dan motivasi kepada penulis sehingga pelaksanaan kerja praktek hingga laporan dapat selesai dengan baik.
- 2. Bapak Martinus Maslim, S.T., M.T, selaku Kepala Program Studi Teknik Informatika serta Dosen Pembimbing Kerja Praktek, yang memberikan bimbingan dan arahan mulai dari kerja praktek berlangsung hingga selesainya laporan ini.
- 3. Ibu Susi Ediwoto Farid (Ayik), selaku pendiri Rumah Belajar Kreatif Kaki Gunung Merapi (KAGEM), yang memberikan kesempatan kepada penulis untuk melaksanakan kerja praktek dan bimbingan selama kerja praktek berlangsung.

4. Punggawa KAGEM, selaku pengurus Rumah Belajar Kreatif Kaki Gunung Merapi (KAGEM), yang memberikan masukan dan dukungan kepada penulis dalam mengembangkan sistem yang dibuat.

Akhir kata, penulis menyadari bahwa laporan ini masih belum sempurna. Oleh karena itu, penulis mengharapkan adanya kritik dan saran yang membangun sehingga dapat bermanfaat bagi semua pihak.

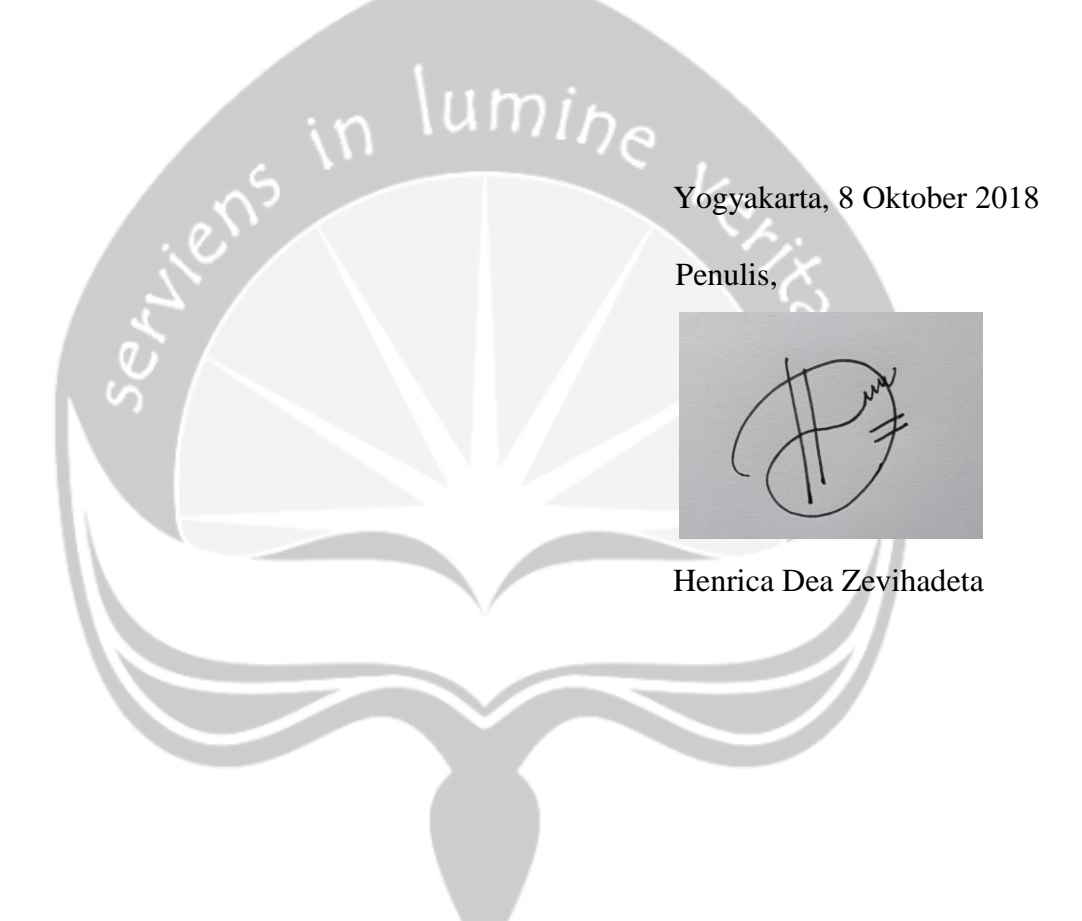

# **DAFTAR ISI**

<span id="page-5-0"></span>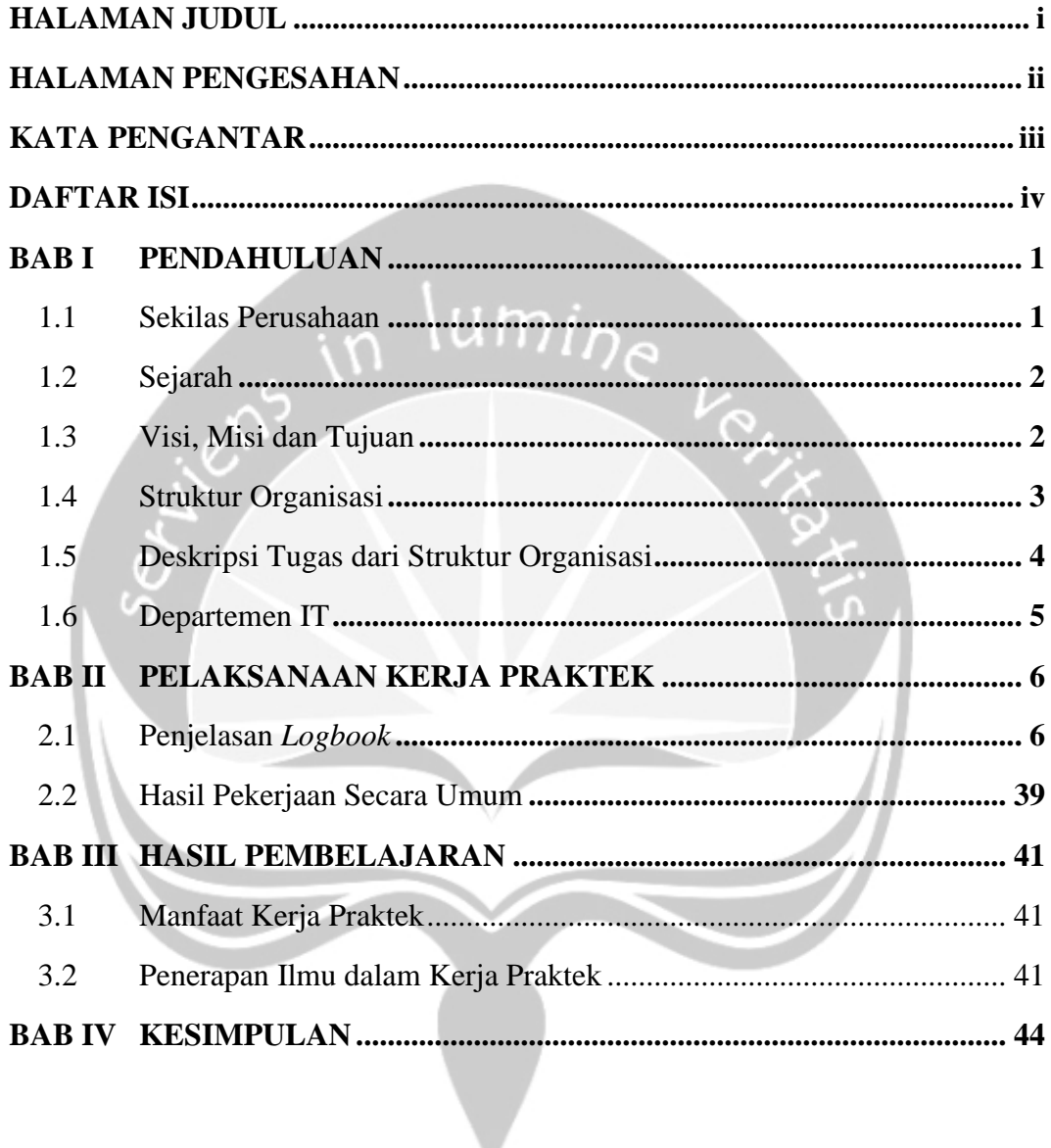

# **DAFTAR GAMBAR**

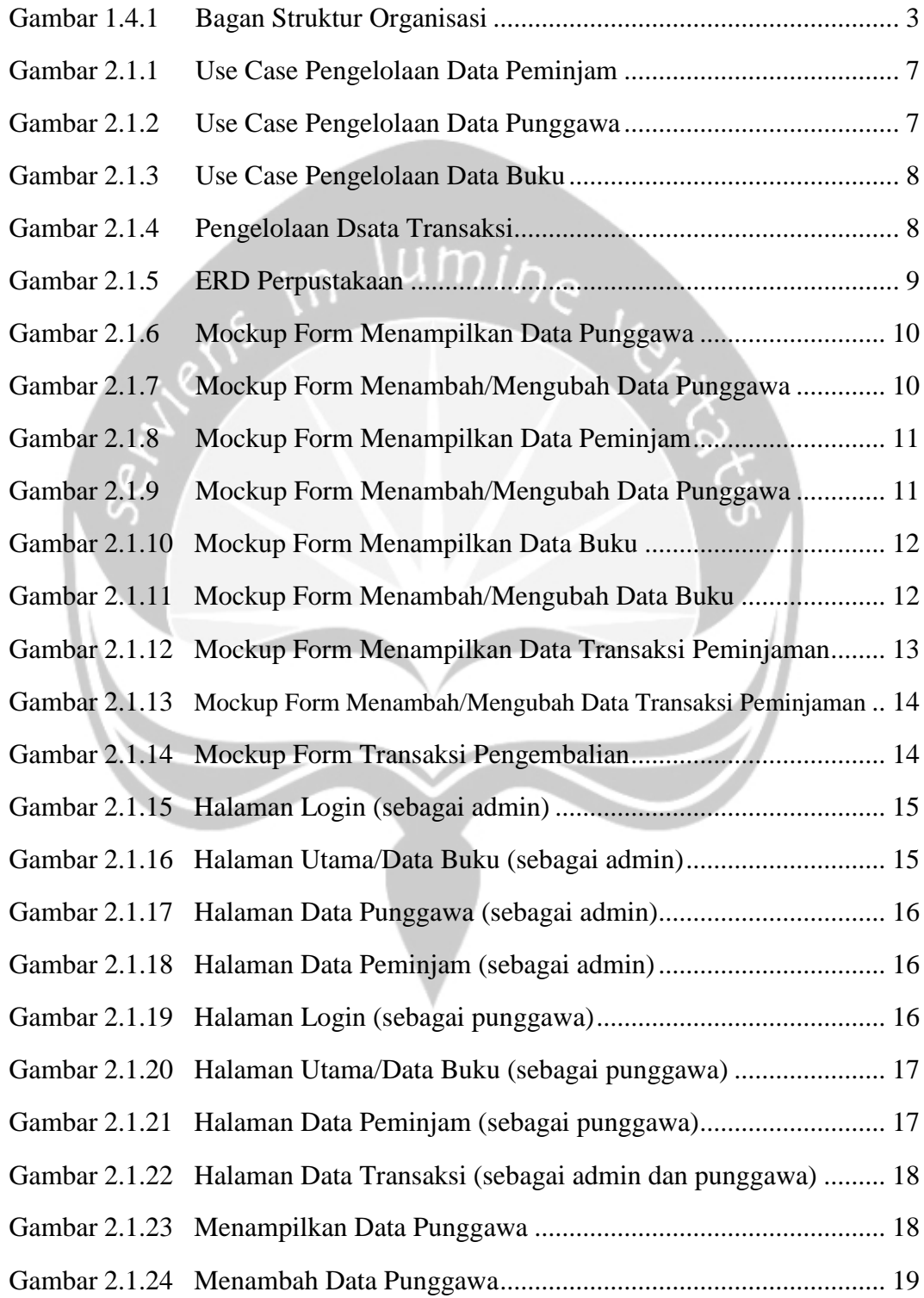

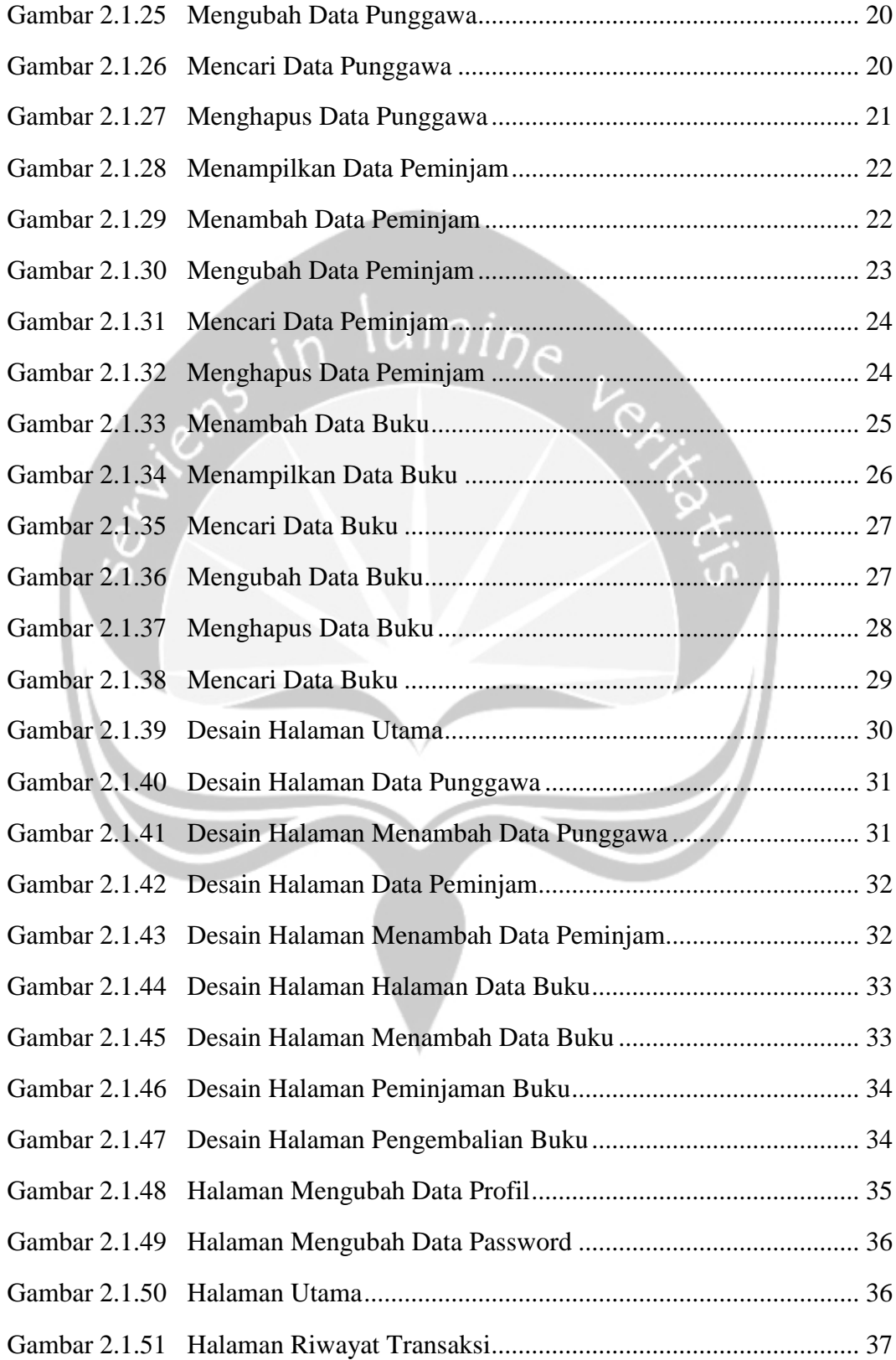

# **BAB I**

# **PENDAHULUAN**

#### <span id="page-8-1"></span><span id="page-8-0"></span>**1.1 Sekilas Perusahaan**

Rumah Belajar Kreatif Kaki Gunung Merapi, atau yang sering disebut Rumah Belajar KAGEM adalah sebuah lembaga non-profit yang bergerak di berbagai bidang, yaitu sosial, pendidikan, dan pemberdayaan ekonomi masyarakat. Rumah Belajar KAGEM ini berdiri pada tanggal 19 November 2011 dan diumumkan secara resmi kepada masyarakat pada tanggal 22 Januari 2012. Lembaga non-profit ini dibangun atas dasar semangat berbagi dan kepedulian kepada sesama, terutama bagi orang yang membutuhkan. Untuk mendukung kegiatan di Rumah Belajar KAGEM, para relawan dari berbagai universitas ikut terlibat secara langsung maupun tidak langsung karena rasa ingin memberikan kepedulian, khususnya terhadap perkembangan anak-anak. Dan lagi, realitas sosial sangat penting dan lebih dulu dirasakan oleh mahasiswa yang berani menghadapi secara langsung ke dalam masyarakat dibandingkan dengan yang hanya fokus memperoleh ilmu dari materi kuliah saja.

Kegiatan belajar mengajar di Rumah Belajar KAGEM ini terdiri dari dua jenis, yaitu secara formal dan non-formal. Proses belajar mengajar secara formal adalah kegiatan yang dilakukan di rumah belajar itu sendiri untuk membantu anak-anak belajar dan mengerjakan pekerjaan rumah pada hari Selasa, Rabu, dan Minggu. Sedangkan proses belajar mengajar secara non-formal dilakukan di luar setelah ujian secara rutin pada hari Minggu, seperti berkemah dan piknik. Rentang pendidikan anak-anak yang ada di Rumah Belajar KAGEM dari paud hingga SMA.

## <span id="page-9-0"></span>**1.2 Sejarah**

Rumah Belajar KAGEM dibentuk dan didirikan oleh Ibu Susi Ediwoto Farid, atau yang kerap kali disapa Ibu Ayik, salah satu warga yang bertempat tinggal di daerah Kaliurang. Ibu Ayik membangun rumah belajar ini secara tidak sengaja yang mana awalnya adalah rumah baca lentera untuk anak-anak sekitar dan berlokasi di Perumahan Mandalan, Jalan Kaliurang KM 10, Jetis Baran, Kecamatan Ngaglik, Kabupaten Sleman, Daerah Istimewa Yogyakarta. Kurangnya dukungan pendidikan anak-anak di sekitar tempat tinggalnya menjadi faktor utama untuk mendirikan Rumah Belajar KAGEM. Dengan hanya mengandalkan waktu belajar di sekolah, beliau berpendapat bahwa mereka kurang berkembang dalam pikiran maupun pergaulan. Setelah pulang sekolah, anak-anak tidak banyak melakukan kegiatan yang positif dan kurang mendapatkan pendampingan belajar yang baik karena keterbatasan orang tua mereka dari segi waktu maupun ilmu. Mayoritas pekerjaan mereka hanyalah buruh, petani, dan tukang cuci. Selain itu, kurikulum SD saat ini semakin rumit. Fasilitasfasilitas di sekolah maupun yang dimiliki oleh masyakarat di sekitar tempat tinggal Ibu Ayik pun terbatas sehingga Rumah Belajar KAGEM inilah yang berusaha untuk menjembatani dengan membantu menjadi fasilitator pendidikan, sosial, ekonomi, dan kesehatan. Perasaan antusias yang terpancar dari wajah anak-anak membuat Ibu Ayik ingin membantu dengan mendirikan Rumah Belajar KAGEM ini, yaitu tepatnya pada tanggal 19 November 2011.

#### <span id="page-9-1"></span>**1.3 Visi, Misi dan Tujuan**

**a. Visi**

Visi dari Rumah Belajar KAGEM adalah menjadi pusat sumber belajar berbasis komunitas yang dapat mendorong kreativitas, kerukunan, dan kemandirian masyarakat.

## **b. Misi**

Rumah Belajar KAGEM memiliki tiga misi untuk mewujudkan visi yang terpapar, yaitu:

- 1) Mengadakan kegiatan untuk pemberdayaan masyarakat dalam bidang pendidikan, sosial, ekonomi, dan kesehatan.
- 2) Mendorong kesehatan baca bagi anak-anak dan masyarakat, khususnya untuk lingkungan Desa Sardonoharjo.
- 3) Mendorong pengembangan dan pengelolaan televisi komunitas sebagai media komunikasi dan informasi dari, oleh, dan untuk masyakat.

## **c. Tujuan**

Memberikan semangat kepedulian untuk bersama-sama membantu masyarakat dalam mewujudkan upaya pembangunan sosial kemasyarakat dan perkembangan anak-anak.

# <span id="page-10-0"></span>**1.4 Struktur Organisasi**

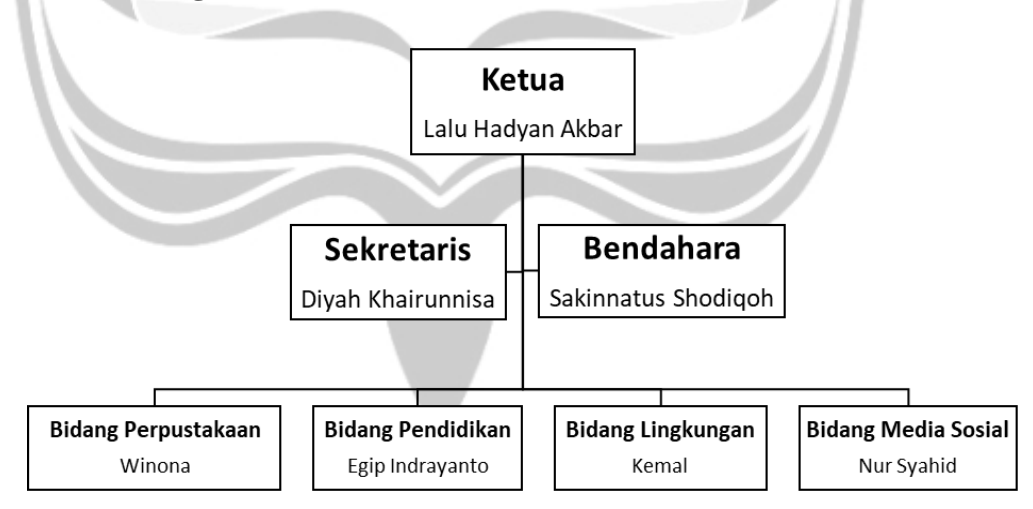

<span id="page-10-1"></span>**Gambar 1.4.1 Bagan Struktur Organisasi**

#### <span id="page-11-0"></span>**1.5 Deskripsi Tugas dari Struktur Organisasi**

- a. Ketua
	- Tugas: memimpin dan bertanggung jawab atas seluruh kegiatan yang dilakukan oleh Rumah Belajar KAGEM.
- b. Sekretaris
	- Tugas: bertanggung jawab dalam pencatatatan hal-hal pada saat rapat maupun pertemuan dengan sponsor, mengelola surat-surat yang masuk, dan mengelola data anak-anak bimbingan belajar/pengurus/pengajar Rumah Belajar KAGEM.

#### c. Bendahara

Tugas: bertanggung jawab atas seluruh kebijaksanaan pengelolaan keuangan di Rumah Belajar KAGEM yang disertai dengan pembuatan laporan keuangan. Selain itu, bidang ini juga bertanggung jawab dalam sumber dana dan mengatur penggunaannya bersama dengan ketua sekretaris.

- d. Bidang Perpustakaan
	- Tugas: bertanggung jawab dalam mengelola perpustakaan Rumah Belajar KAGEM dan pengadaan buku untuk pengembangannya.
- e. Bidang Pendidikan
	- Tugas: bertanggung jawab dalam melakukan inovasi di bidang pendidikan agar menarik lebih banyak anak-anak untuk bergabung dalam Rumah Belajar KAGEM. Selain itu, bidang ini harus mampu memberikan dukungan dan bimbingan yang positif agar anak-anak memiliki motivasi, semangat belajar, dan dapat memberikan pengalaman belajar berdasarkan karakter bangsa yang luhur melalui interaksi sosial maupun kegiatan positif.
- f. Bidang Lingkungan
	- Tugas: bertanggung jawab dalam melakukan pemanfaatan, pengendalian, perencanaan, pemeliharaan dan pengawasan

terhadap lingkungan sekitar tempat pelaksanaan kegiatan bimbingan belajar di Rumah Belajar KAGEM.

- g. Bidang Media Sosial
	- Tugas: bertanggung jawab dalam mengelola website Rumah Belajar KAGEM, yaitu [www.kagemjogja.org.](http://www.kagemjogja.org/) Selain itu, bidang ini juga mengembangkan media TV komunitas untuk membuat video-video kegiatan yang mendukung kreativitas anak-anak bimbingan di Rumah Belajar KAGEM. Dengan adanya TV komunitas, diharapkan dapat menjadi sarana alternatif informasi yang seringkali kurang mendidik dan tidak ramah pada anak-anak di media public sekarang ini.

## <span id="page-12-0"></span>**1.6 Departemen IT**

Rumah Belajar KAGEM membutuhkan sebuah teknologi di bidang informatika untuk mengelola sistem informasi perpustakaan yang tersedia berbasis desktop. Pengelolaan data yang ada di sistem tersebut meliputi pengelolaan data buku, pengelolaan data punggawa/anak bimbingan belajar di Rumah Belajar KAGEM yang terlibat dalam pengelolaan perpustakaan, serta peminjaman dan pengembalian buku. Dengan dibuatnya sistem ini, diharapkan agar pengelolaan perpustakaan di Rumah Belajar KAGEM menjadi lebih terstruktur.

# **BAB II**

# <span id="page-13-0"></span>**PELAKSANAAN KERJA PRAKTEK**

## <span id="page-13-1"></span>**2.1 Penjelasan** *Logbook*

#### Senin, 25 Juni 2018

Pada hari pertama, saya pergi ke tempat Rumah Belajar KAGEM untuk bertemu dengan pendiri Rumah Belajar KAGEM sekaligus pembimbing lapangan kerja praktek saya, yaitu Ibu Ayik. Disana, saya dan beliau mendiskusikan mengenai sistem yang dibutuhkan, yaitu sistem perpustakaan. Pihak KAGEM memang memiliki perpustakaan kecil yang digunakan oleh anak-anak bimbingan belajar, hanya saja pengelolaan datadata buku masih bersifat manual. Berdasarkan penjelasan dari Ibu Ayik, beliau menginginkan pembuatan sistem perpustakaan agar pengelolaan lebih mudah karena kedepannya perpustakaan KAGEM akan dibuat secara umum. Beliau menjelaskan bahwa sistem yang ingin dibuat adalah seputar transaksi peminjaman dan pengembalian buku di perpustakaan Rumah Belajar KAGEM. Selain itu, data-data yang disimpan di dalam database adalah data peminjam, punggawa, buku, dan transaksi yang terdapat di perpustakaan. Dan pengelolaan data yang diinginkan oleh Ibu Ayik adalah semua data tersebut dapat ditambah, diubah, dan dihapus. Saya dan beliau menghabiskan waktu berbincang-bincang selama kira-kira 3 jam. Kemudian, pukul 12.00, saya pamit pulang karena beliau memiliki acara di kabupaten. Dan, beliau berpesan untuk dibuatkan *use case*, yaitu proses interaksi yang mendeskripsikan bagaimana sistem bekerja, yang saling berkaitan terlebih dahulu dari sistem perpustakaan tersebut.

### Selasa, 26 Juni 2018

Pada hari kedua, saya membuat *use case* untuk pengelolaan data peminjam, pengelolaan data punggawa, serta pengelolaan transaksi peminjaman dan pengembalian buku. Di dalam *use case* tersebut terdiri dari dua aktor, yaitu admin dan punggawa. Perbedaan hak akses untuk admin dan punggawa adalah dimana admin dapat mengakses semua pengelolaan yang ada di sistem, sedangkan punggawa dapat mengakses semua pengelolaan data kecuali data punggawa. Kemudian, saya mengirimkan hasil akhir dari *use case* tersebut agar pihak Rumah Belajar KAGEM dapat memberikan masukan apabila ada yang kurang sesuai dengan keinginan mereka. Kirakira pukul 15.00, pihak Rumah Belajar KAGEM memberitahu bahwa mereka setuju mengenai alur dari sistem. Berikut adalah *use case* yang saya buat untuk aktor sebagai admin menggunakan *software* StarUML:

<span id="page-14-0"></span>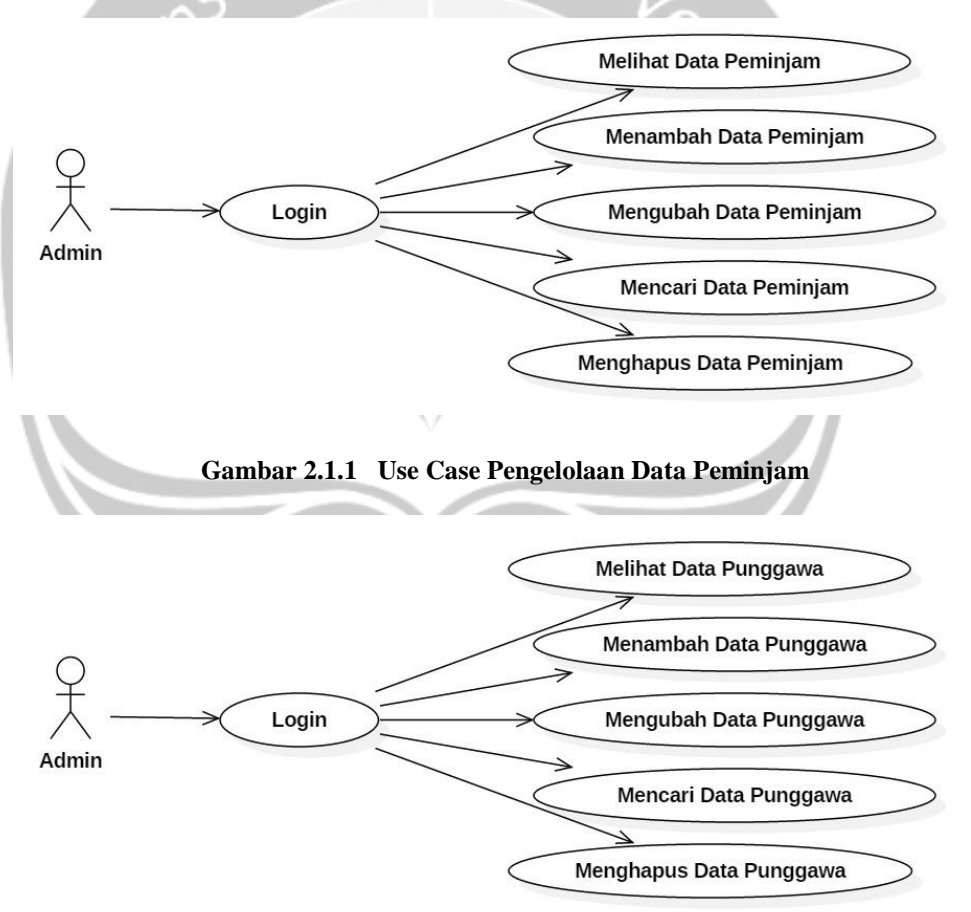

<span id="page-14-1"></span>**Gambar 2.1.2 Use Case Pengelolaan Data Punggawa**

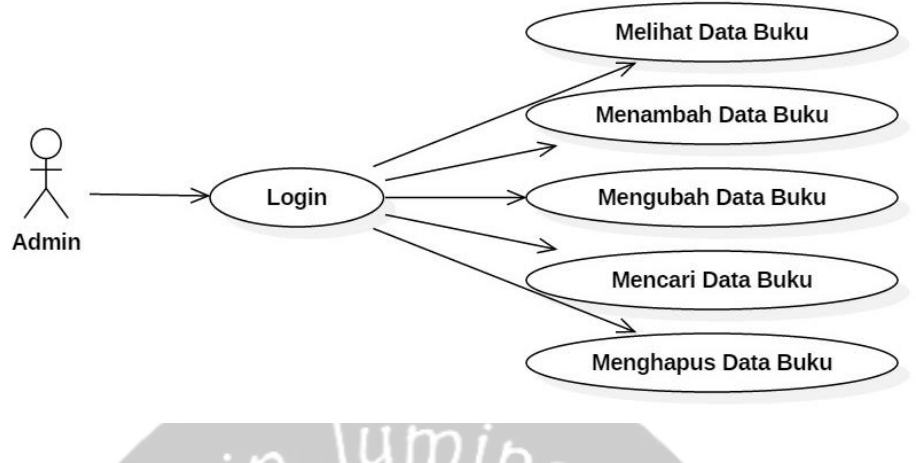

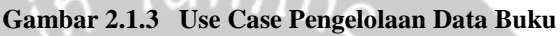

<span id="page-15-0"></span>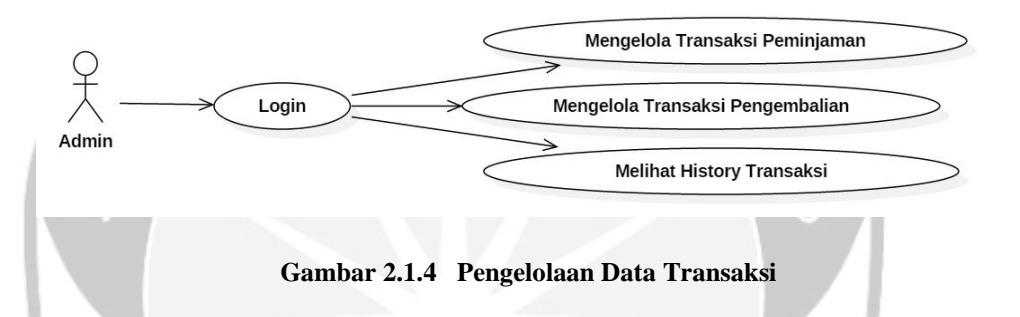

## <span id="page-15-1"></span>Rabu, 27 Juni 2018

Pada hari ketiga, saya membuat database yang kira-kira sesuai dengan *use case* yang telah dibuat sebelumya. Untuk pembuatan database, saya menggunakan *software* bernama PowerDesigner dalam bentuk CDM. Tabel yang dibuat terdiri dari tabel USERS, PUNGGAWA, MEMBERS, BOOKS, dan TRANSACTIONS. Tabel USERS berguna untuk menyimpan username dan password pengguna yang telah diberi otorisasi, yaitu admin dan punggawa. Tabel PUNGGAWA berguna untuk menyimpan data-data relawan di Rumah Belajar KAGEM, dimana atributnya adalah nama, tanggal lahir, jenis kelamin, nomor telepon, email, alamat, dan status. Tabel MEMBERS berguna untuk menyimpan data-data peminjam buku yang berada di Rumah Belajar KAGEM maupun masyarakat disekitarnya, dimana atributnya adalah nama, tanggal lahir, jenis kelamin, nomor telepon, dan alamat. Tabel BOOKS berguna untuk menyimpan data-data buku, dimana atributnya adalah kode buku, judul, pengarang, penerbit, tanggal

terbit, tanggal pengadaan, kategori, bahasa, stok, lokasi rak, dan kondisi buku. Sedangkan tabel TRANSACTIONS berguna untuk menyimpan datadata peminjam dan pengembalian buku, dimana atributnya adalah nama peminjam, judul buku, tanggal peminjaman, tanggal pengembalian, dan nama punggawa yang bertanggungjawab dalam melakukan pengelolaan. Setelah database telah dibuat, saya mangirimkan dalam bentuk gambar ke pihak Rumah Belajar KAGEM. Kemudian, mereka memberikan masukan untuk tabel BOOKS, yaitu menambahkan atribut pengarang. Berikut adalah *screenshot* database yang saya buat:

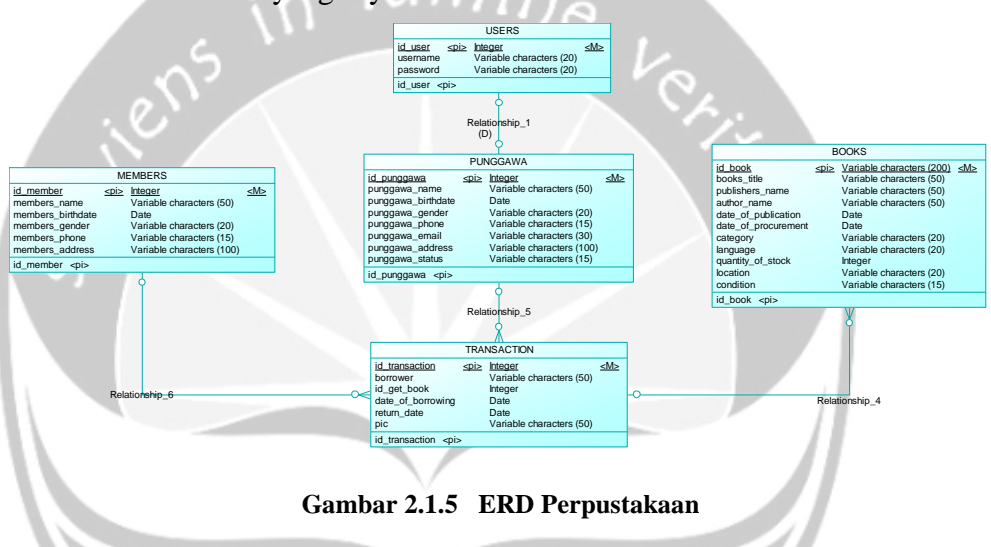

# <span id="page-16-0"></span>Kamis, 28 Juni 2018

Pada hari keempat, saya melanjutkan dengan pembuatan *mockup* untuk sistem. Beberapa *mockup* yang saya buat pada hari keempat ini adalah form punggawa, peminjam, dan buku. Berikut adalah *screenshot* dari *mockup*  yang saya buat:

<span id="page-17-0"></span>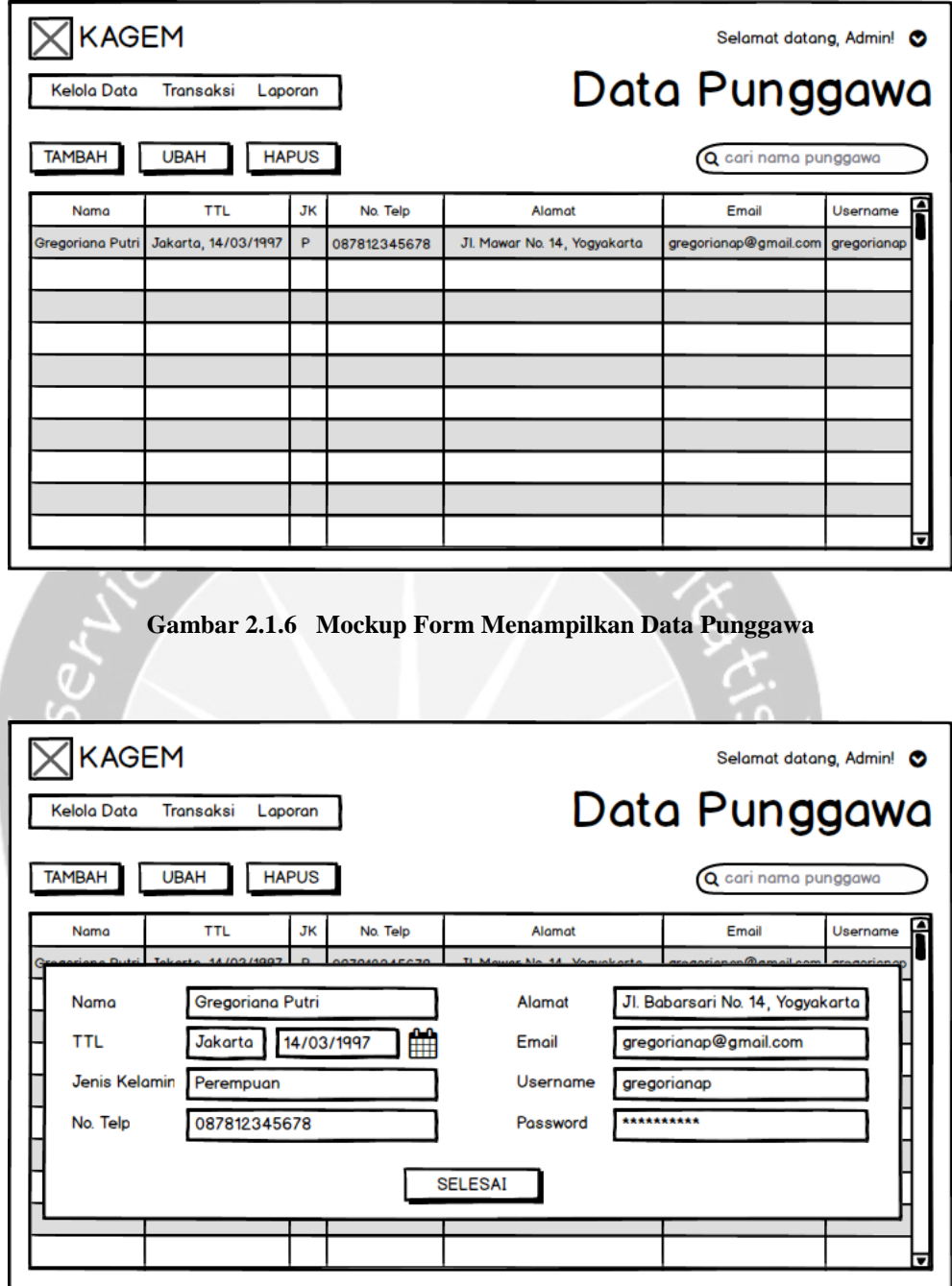

<span id="page-17-1"></span>**Gambar 2.1.7 Mockup Form Menambah/Mengubah Data Punggawa**

<span id="page-18-0"></span>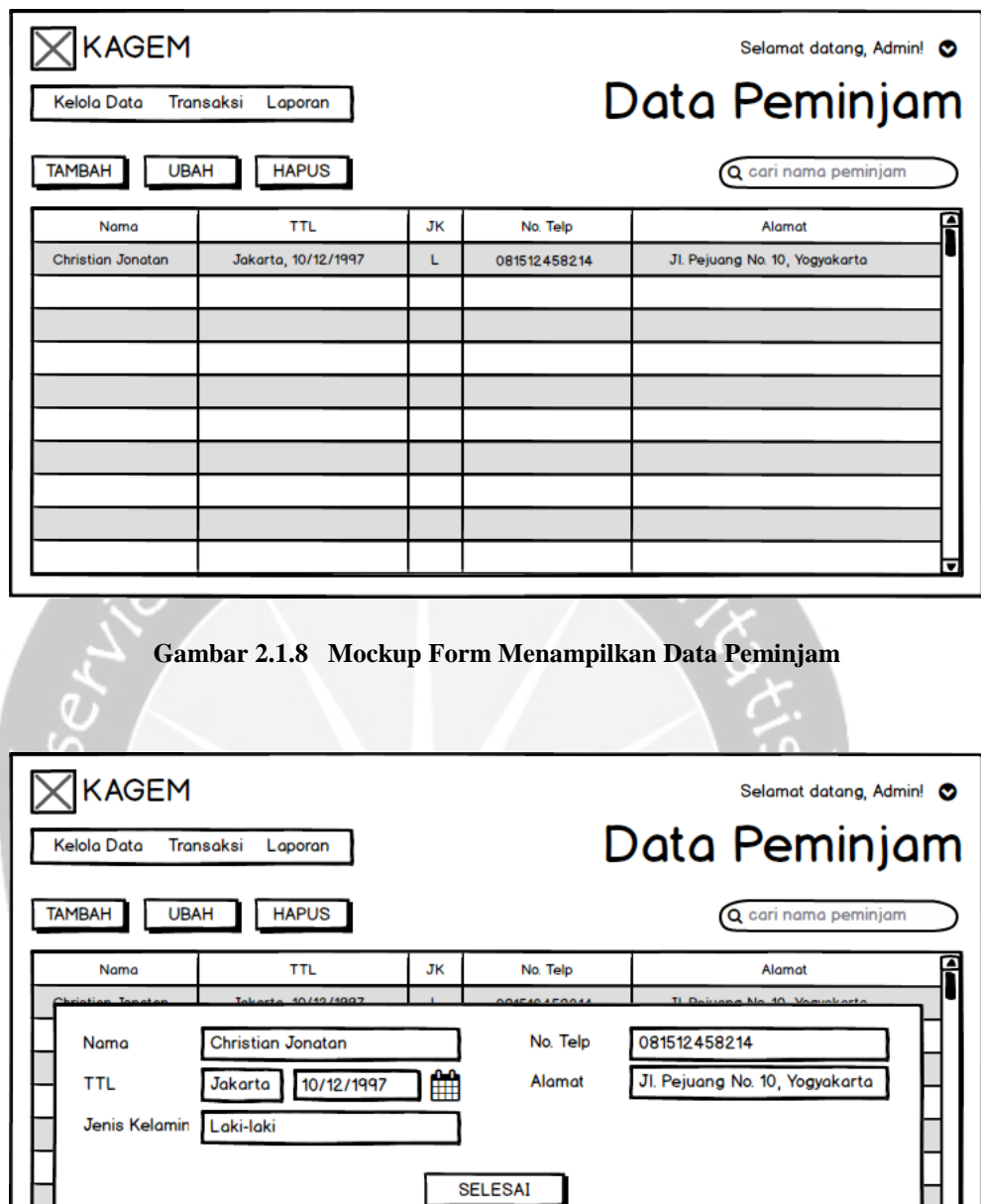

<span id="page-18-1"></span>**Gambar 2.1.9 Mockup Form Menambah/Mengubah Data Punggawa**

<span id="page-19-0"></span>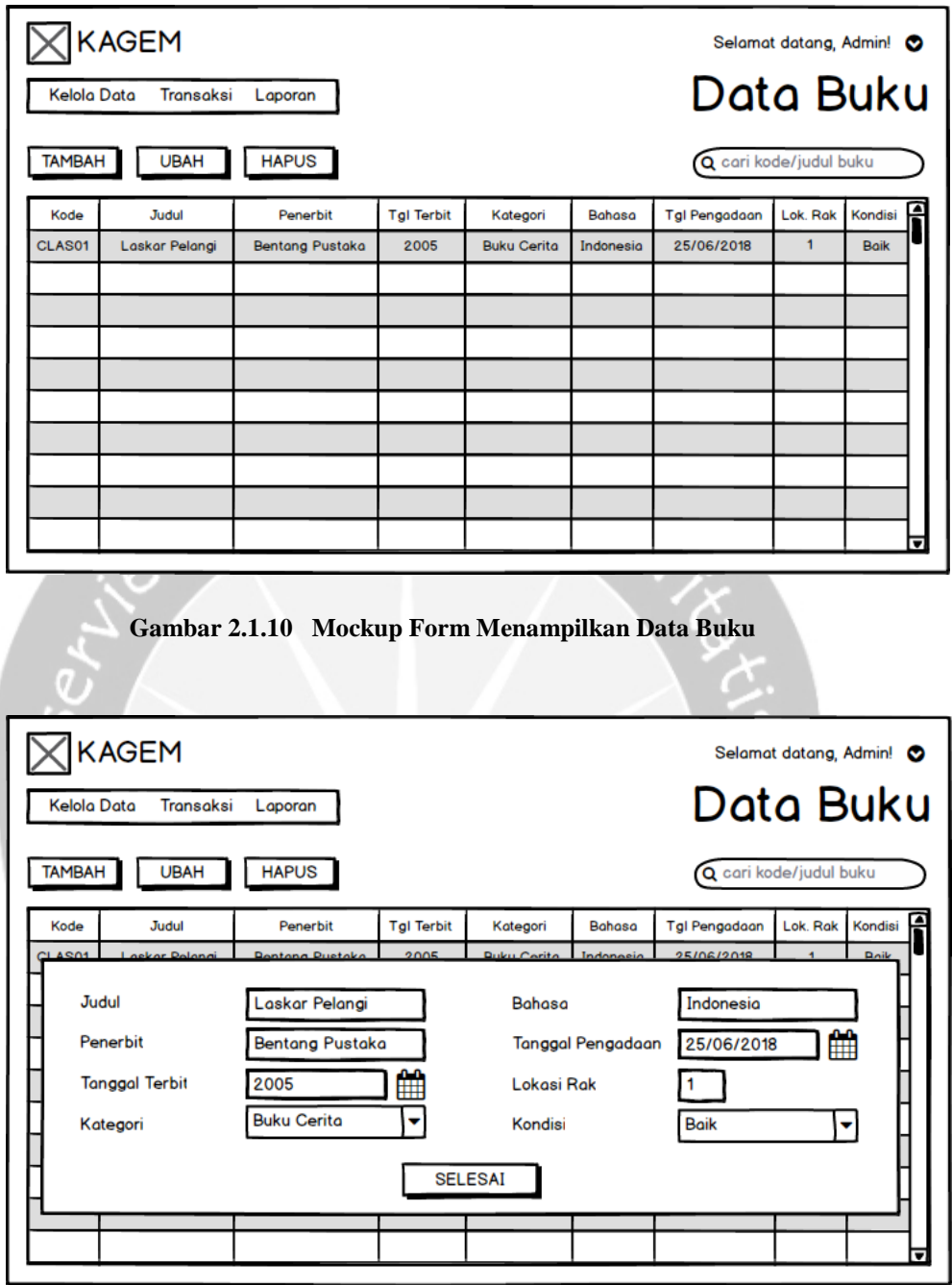

**Gambar 2.1.11 Mockup Form Menambah/Mengubah Data Buku**

# <span id="page-19-1"></span>Jumat, 29 Juni 2018

Pada hari kelima, saya melanjutkan pembuatan *mockup* untuk transaksi peminjaman dan pengembalian. Setelah beberapa waktu, saya meminta masukan kepada pihak Rumah Belajar KAGEM. Kira-kira pukul 16.00, mereka mengirimkan sebuah file yang berisi beberapa pertanyaan dan masukan untuk *mockup* yang telah saya buat. Berikut beberapa pertanyaan yang diberikan:

- a. Apakah bisa lebih dari satu akun yang masuk ke dalam sistem ?
- b. Pengelolaan akun yang sedang login, sebaiknya ada halaman untuk pengaturan, minimal dapat mengganti username dan password.
- c. Pengelolaan transaksi masih belum ada pembeda antara transaksi peminjaman dan pengembalian.

Dari beberapa pertanyaan dan masukan diatas, saya menambahkan fungsi untuk mengganti username dan password. Kemudian, saya membuat database dari CDM ke dalam PDM dan *query* SQL agar dapat dimasukan ke dalam database. Database yang saya gunakan adalah MySQL dengan XAMPP sebagai web server karena lebih mudah. Berikut adalah *screenshot*  dari *mockup* transaksi yang saya buat:

| <b>Kelola Data</b> | <b>KAGEM</b><br><b>Transaksi</b> | Laporan        |          |                                          | Selamat datang, Admin! ©<br><b>TRANSAKSI</b> |                    |       |              |  |  |  |  |
|--------------------|----------------------------------|----------------|----------|------------------------------------------|----------------------------------------------|--------------------|-------|--------------|--|--|--|--|
| <b>TAMBAH</b>      | <b>UBAH</b>                      | <b>KEMBALI</b> |          |                                          | Q cari kode/nama peminjam                    |                    |       |              |  |  |  |  |
| Kode               | Judul                            | Peminjam       | No. Telp | Alamat                                   | <b>Tgl Pinjam</b>                            | <b>Tal Kembali</b> | PJ    | е<br>Kondisi |  |  |  |  |
| CLAS01             | Laskar Pelangi                   | Adi Mulyadi    |          | 087822334455 Jl. Depok No. 4, Yogyakarta | 26/06/2018                                   | 3/07/2018          | Admin | <b>Baik</b>  |  |  |  |  |
|                    |                                  |                |          |                                          |                                              |                    |       |              |  |  |  |  |
|                    |                                  |                |          |                                          |                                              |                    |       |              |  |  |  |  |
|                    |                                  |                |          |                                          |                                              |                    |       |              |  |  |  |  |
|                    |                                  |                |          |                                          |                                              |                    |       |              |  |  |  |  |
|                    |                                  |                |          |                                          |                                              |                    |       |              |  |  |  |  |
|                    |                                  |                |          |                                          |                                              |                    |       |              |  |  |  |  |
|                    |                                  |                |          |                                          |                                              |                    |       |              |  |  |  |  |
|                    |                                  |                |          |                                          |                                              |                    |       |              |  |  |  |  |
|                    |                                  |                |          |                                          |                                              |                    |       |              |  |  |  |  |

<span id="page-20-0"></span>**Gambar 2.1.12 Mockup Form Menampilkan Data Transaksi Peminjaman**

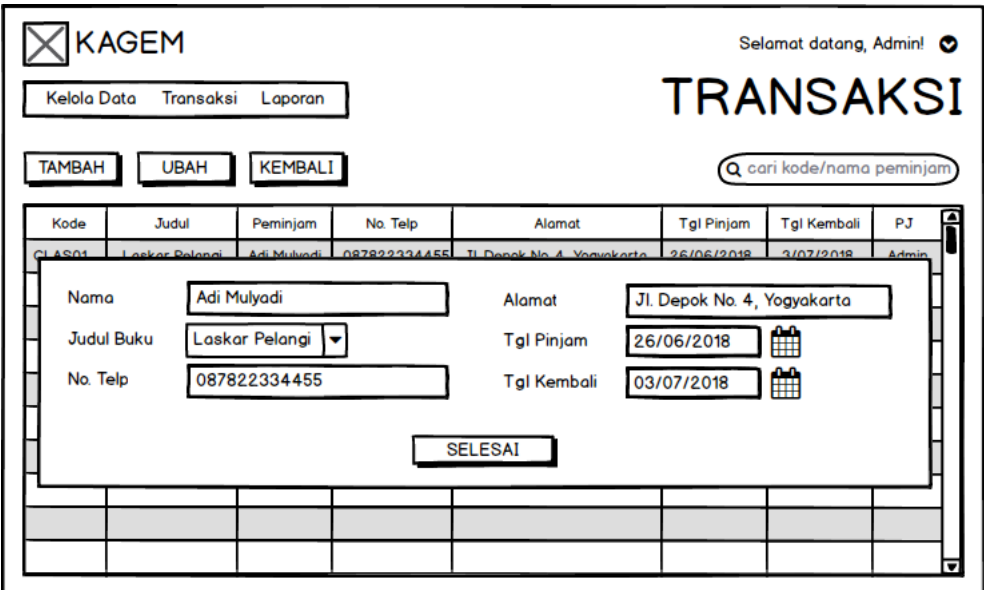

<span id="page-21-0"></span>**Gambar 2.1.13 Mockup Form Menambah/Mengubah Data Transaksi Peminjaman**

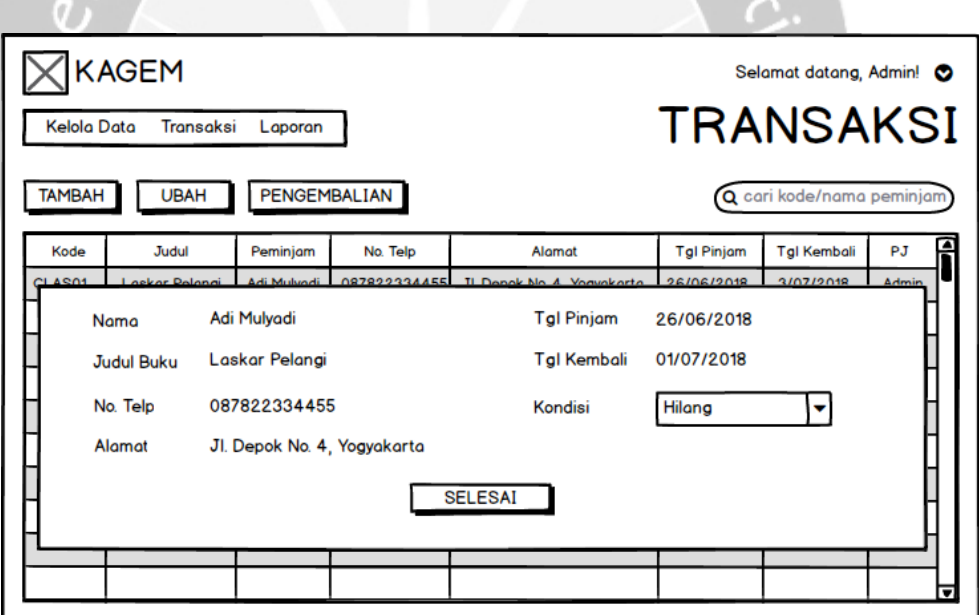

**Gambar 2.1.14 Mockup Form Transaksi Pengembalian**

## <span id="page-21-1"></span>Senin, 2 Juli 2018

Pada hari keenam, saya mulai membuat sistem menggunakan *software* Microsoft Visual Studio C# 2012 dan dimulai dengan tampilan form di sistem. Beberapa tampilan yang saya buat adalah login, halaman utama, punggawa, peminjam, dan buku. Sistem dibuat memiliki menu *horizontal*  yang terletak di atas dan fungsi yang saya kerjakan adalah fungsi login. Untuk dapat login, pengguna harus memasukan username dan password yang terdaftar. Ketika berhasil login, sistem akan melakukan pengecekan ID pengguna; jika ID pengguna untuk admin, maka menu yang dapat diakses adalah data punggawa, anggota, buku, dan transaksi peminjaman maupun pengembalian; jika ID pengguna untuk punggawa, maka menu yang dapat diakses adalah data anggota, buku, dan transaksi peminjaman maupun pengembalian. Sedangkan untuk halaman utama menampilkan data buku terlebih dahulu. Berikut adalah *screenshot* dari tampilan yang saya buat:

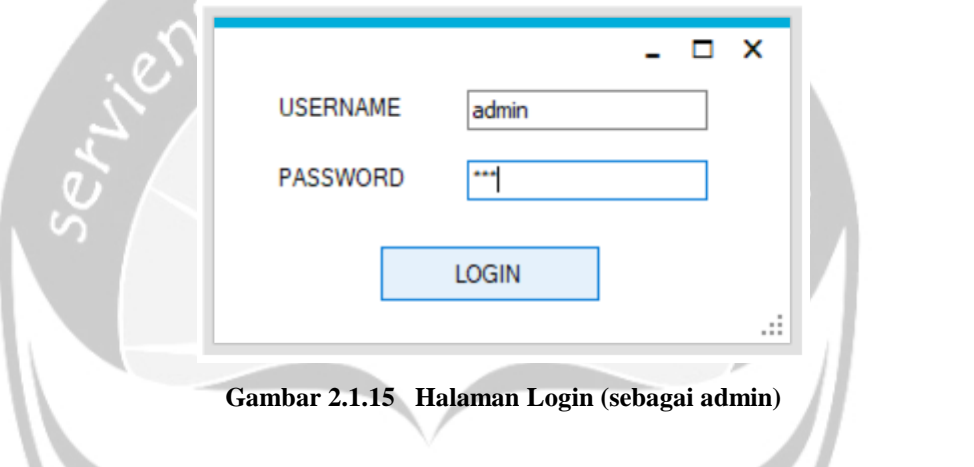

<span id="page-22-0"></span>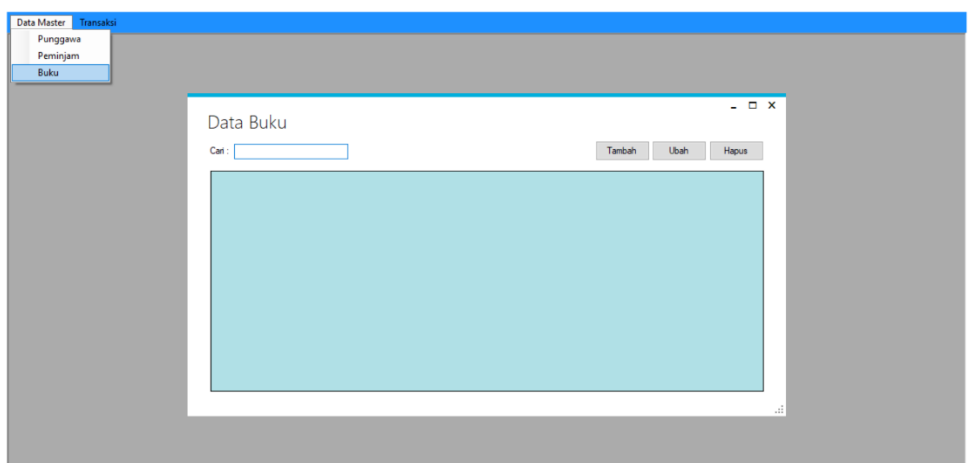

<span id="page-22-1"></span>**Gambar 2.1.16 Halaman Utama/Data Buku (sebagai admin)**

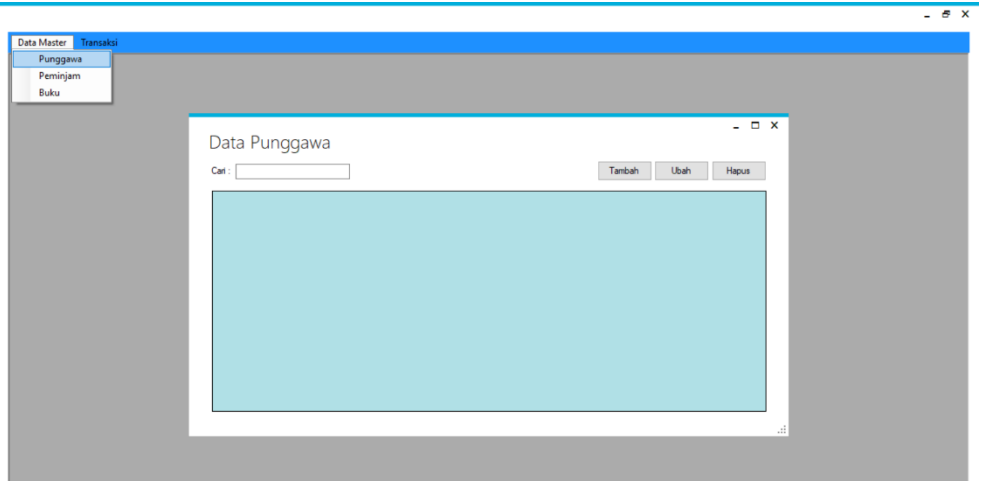

**Gambar 2.1.17 Halaman Data Punggawa (sebagai admin)**

<span id="page-23-0"></span>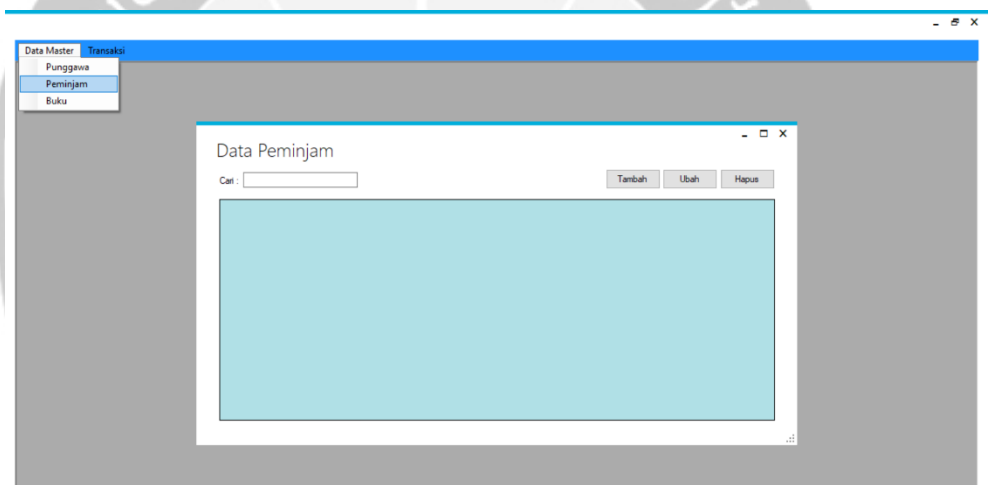

<span id="page-23-1"></span>**Gambar 2.1.18 Halaman Data Peminjam (sebagai admin)**

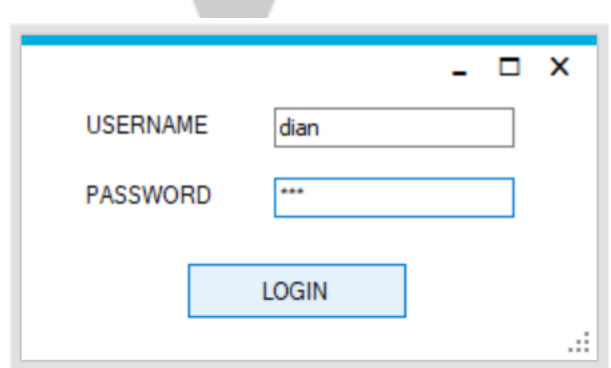

<span id="page-23-2"></span>**Gambar 2.1.19 Halaman Login (sebagai punggawa)**

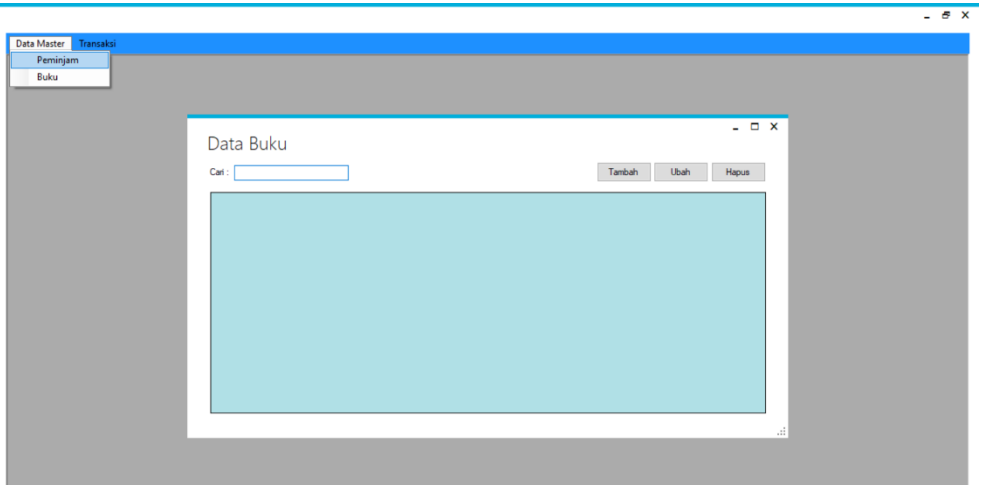

**Gambar 2.1.20 Halaman Utama/Data Buku (sebagai punggawa)**

<span id="page-24-0"></span>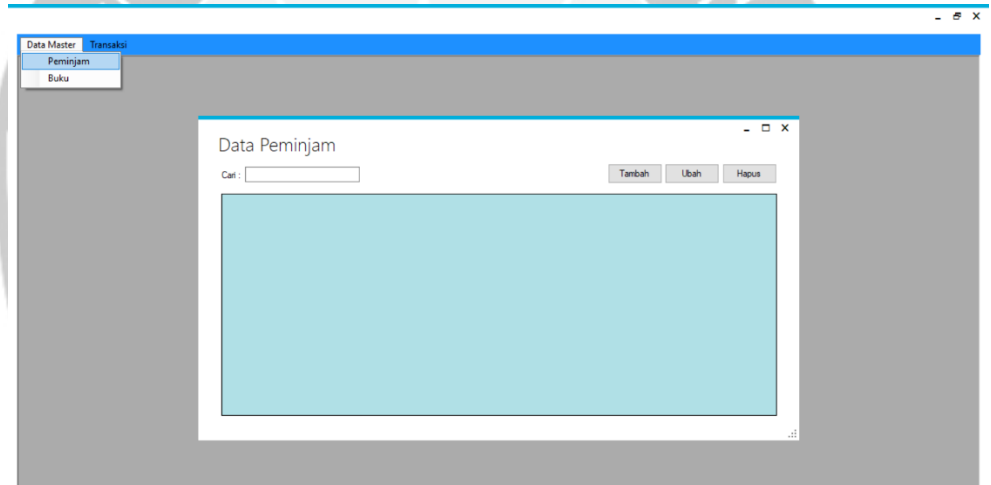

<span id="page-24-1"></span>**Gambar 2.1.21 Halaman Data Peminjam (sebagai punggawa)**

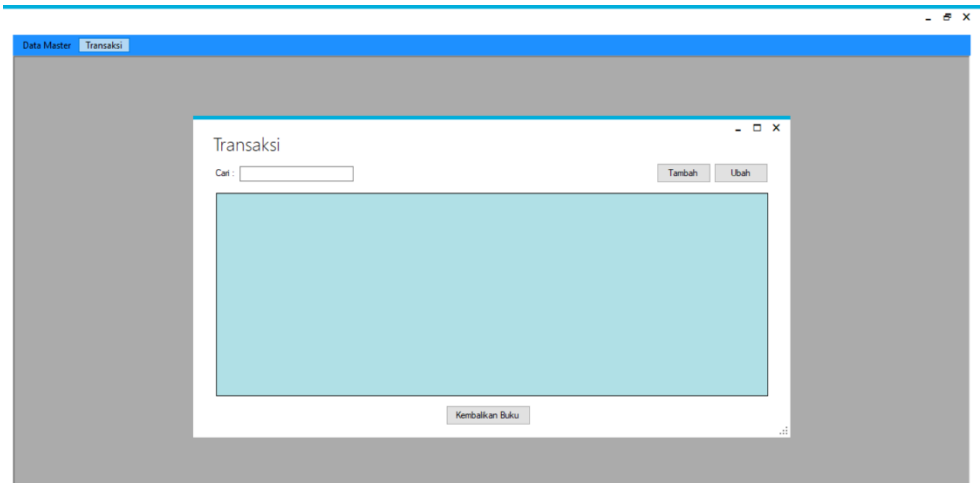

**Gambar 2.1.22 Halaman Data Transaksi (sebagai admin dan punggawa)**

# <span id="page-25-0"></span>Selasa, 3 Juli 2018

Pada hari ketujuh, saya membuat fungsi untuk menampilkan data punggawa. Dalam pembuatan semua fungsi yang telah direncanakan sebelumnya, saya menggunakan referensi dari modul Pemrograman Visual. Untuk menampilkan data punggawa yang telah terdaftar, atribut-atribut yang ditampilkan adalah nama, tanggal lahir, jenis kelamin, nomor telepon, email, dan alamat.

| <b>ID PUNGGAWA</b> |                    | PUNGGAWA NAM PUNGGAWA BIRT | PUNGGAWA_BIRT |           | PUNGGAWA GEN PUNGGAWA PHO | PUNGGAWA         |
|--------------------|--------------------|----------------------------|---------------|-----------|---------------------------|------------------|
|                    | <b>Irish Bella</b> | Yogyakarta                 | 03/07/2018    | Perempuan | 087812345678              | irishbella@gmail |
| 2                  | Dian Sastro Puja   | Madiun                     | 24/03/2001    | Perempuan | 081512345678              | diansastro@gma   |
| 3                  | Giorgino Abraham   | Surakarta                  | 12/12/1995    | Laki-laki | 082112345678              | qiorqinoabraham  |
| 7                  | Jessica Mila       | Jakarta                    | 19/07/2018    | Perempuan | 081532213234              | jessicamila@gma  |
| 8                  | Nana Mirdad        | Bali                       | 19/07/2018    | Perempuan | 081384728495              | nanamirdad@gm    |
| 9                  | Eza Gionino        | Madiun                     | 17/07/1980    | Laki-laki | 085848271999              | ezagionino@gm.   |
| 13                 | Dea Widjaya        | Kediri                     | 05/07/1995    | Perempuan | 081913750394              | deawidjaya@gm    |

<span id="page-25-1"></span>**Gambar 2.1.23 Menampilkan Data Punggawa**

#### Rabu, 4 Juli 2018

Pada hari kedelapan, saya membuat fungsi untuk menambah data punggawa. Di dalam fungsi menambahkan data, atribut-atribut yang digunakan adalah nama, tanggal lahir, jenis kelamin, nomor telepon, email, dan alamat dari tabel PUNGGAWA. Untuk fungsi ini, saya membuat beberapa *exception handling*, yaitu ketika data yang dimasukan masih kosong, masukan untuk nomor telepon harus berupa angka, dan tanggal lahir yang melebihi tanggal hari ini (*sysdate*).

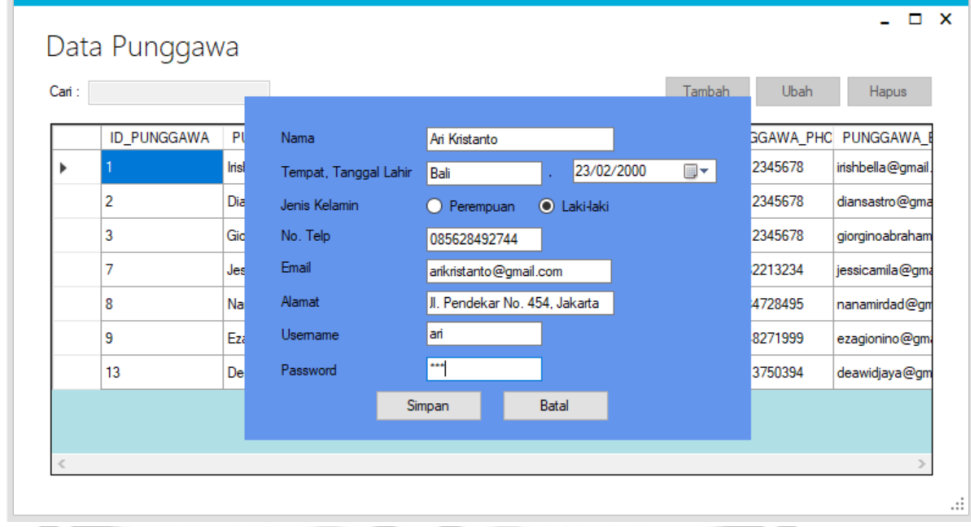

**Gambar 2.1.24 Menambah Data Punggawa**

#### <span id="page-26-0"></span>Kamis, 5 Juli 2018

Pada hari kesembilan, saya membuat fungsi untuk mencari dan mengubah data punggawa dengan atributnya adalah nama, tanggal lahir, jenis kelamin, nomor telepon, email, dan alamat. Untuk mengubah data punggawa, saya menggunakan kondisi berdasarkan ID punggawa dan ID pengguna. Pertama, pengguna harus memilih data yang harus diubah. Jika tidak, maka sistem akan menampilkan kotak dialog agar pengguna memilih salah satu data yang akan diubah. Kemudian, sistem akan menampilkan data yang akan diubah, dan pengguna dapat mengubah beberapa data. Ketika pengguna menekan tombol selesai, sistem akan menampilkan kotak dialog yang berisi "Yakin untuk mengubah data (*nama punggawa*)?". Sedangkan untuk mencari data punggawa, saya menggunakan pencarian berdasarkan nama punggawa yang terdaftar.

<span id="page-27-0"></span>

| Data Punggawa                      |                         |            |                                                                              |                  |              |                                     |
|------------------------------------|-------------------------|------------|------------------------------------------------------------------------------|------------------|--------------|-------------------------------------|
| $Can:$ dea                         |                         |            |                                                                              | Tambah           | Ubah         | Hapus                               |
| ID_PUNGGAWA<br>PI<br>13<br>De<br>٠ | Nama<br>Tempat, Tar     | Pertanyaan |                                                                              |                  | 3750394      | GGAWA_PHC PUNGGAWA<br>deawidjaya@gm |
|                                    | Jenis Kelam<br>No. Telp |            | Yakin untuk mengubah data Dea Widjaya?                                       |                  |              |                                     |
|                                    | Email<br>Alamat         |            | Yes                                                                          | No               |              |                                     |
|                                    | Usemame<br>Password     | dea<br>    |                                                                              |                  |              |                                     |
|                                    |                         | Simpan     | <b>Batal</b>                                                                 |                  |              |                                     |
|                                    |                         |            |                                                                              |                  |              |                                     |
|                                    |                         |            | Gambar 2.1.25 Mengubah Data Punggawa                                         |                  |              |                                     |
|                                    |                         |            |                                                                              |                  |              |                                     |
| Data Punggawa                      |                         |            |                                                                              |                  |              | $  \times$                          |
| Cari : ari                         |                         |            |                                                                              | Tambah           | Ubah         | Hapus                               |
| ID_PUNGGAWA                        |                         |            | PUNGGAWA_NAM PUNGGAWA_BIRT PUNGGAWA_BIRT PUNGGAWA_GEN PUNGGAWA_PHC PUNGGAWA_ |                  |              |                                     |
| 14                                 | Ari Kristanto           | Bali       | 23/02/2000                                                                   | <b>Laki-laki</b> | 085628492744 | arikristanto@gm                     |
|                                    |                         |            |                                                                              |                  |              |                                     |
|                                    |                         |            |                                                                              |                  |              |                                     |
|                                    |                         |            |                                                                              |                  |              |                                     |
|                                    |                         |            |                                                                              |                  |              |                                     |
| e                                  |                         |            |                                                                              |                  |              | $\rightarrow$                       |

<span id="page-27-1"></span>**Gambar 2.1.26 Mencari Data Punggawa**

#### Jumat, 6 Juli 2018

Pada hari kesepuluh, fungsi yang akan saya buat adalah fungsi menghapus data, dimana data yang dihapus adalah semua atribut yang berada di tabel PUNGGAWA, yaitu nama, tanggal lahir, jenis kelamin, nomor telepon, email, dan alamat, beserta dengan username dan password di tabel USERS. Data yang dihapus sebanyak satu data dengan kondisi berdasarkan ID punggawa. Tetapi, ketika sistem dijalankan terjadi *error* saat penghapusan data karena proses pengambilan ID pengguna di tabel USERS atau tipe datanya yang salah. Kemudian, saya mencari letak kesalahan di google dan bertanya kepada kakak tingkat yang dulunya adalah asisten dosen Pemrograman Visual. Tetapi, saya belum mendapatkan solusi untuk *error*  tersebut.

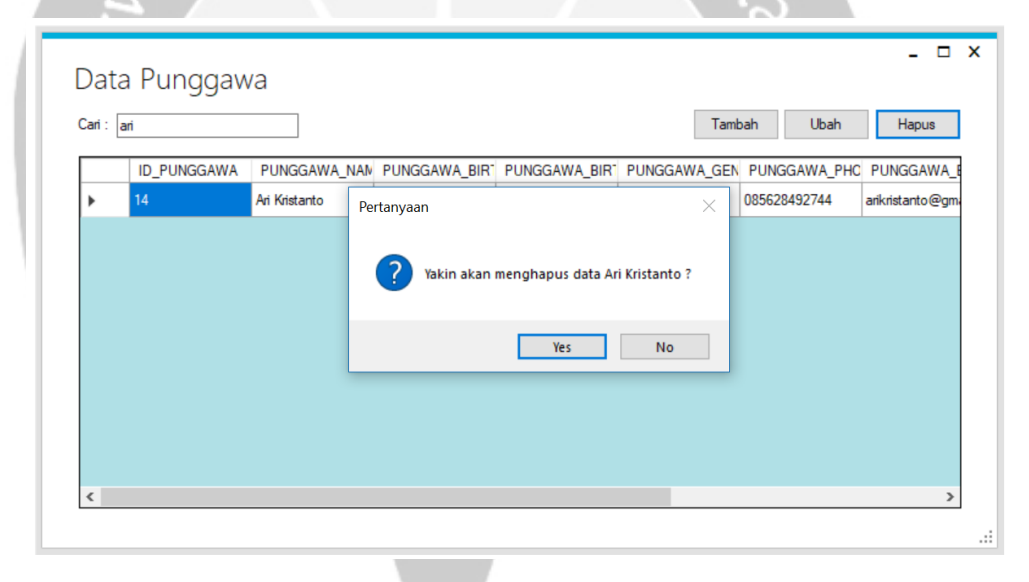

**Gambar 2.1.27 Menghapus Data Punggawa**

### <span id="page-28-0"></span>Senin, 9 Juli 2018

Pada hari kesebelas, saya mengerjakan fungsi untuk bagian data peminjam, yaitu fungsi untuk menampilkan data anggota. Fungsi untuk menampilkan data menggunakan semua atribut di tabel MEMBERS, yaitu nama, tanggal lahir, jenis kelamin, nomor telepon, dan alamat.

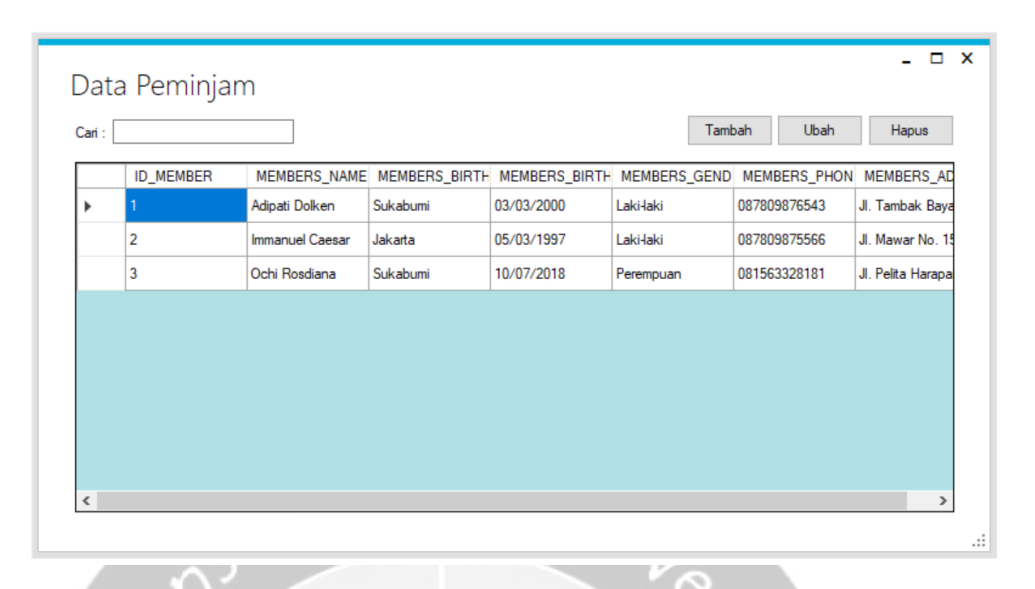

**Gambar 2.1.28 Menampilkan Data Peminjam**

# <span id="page-29-0"></span>Selasa, 10 Juli 2018

Pada hari keduabelas, fungsi yang saya buat adalah menambah data peminjam, dimana atribut-atribut yang digunakan adalah nama, tanggal lahir, jenis kelamin, nomor telepon, dan alamat. Pada fungsi ini, saya menambahkan *exception handling*, yaitu *exception handling*, yaitu ketika data yang dimasukan masih kosong, masukan untuk nomor telepon harus berupa angka, dan tanggal lahir yang melebihi tanggal hari ini (*sysdate*).

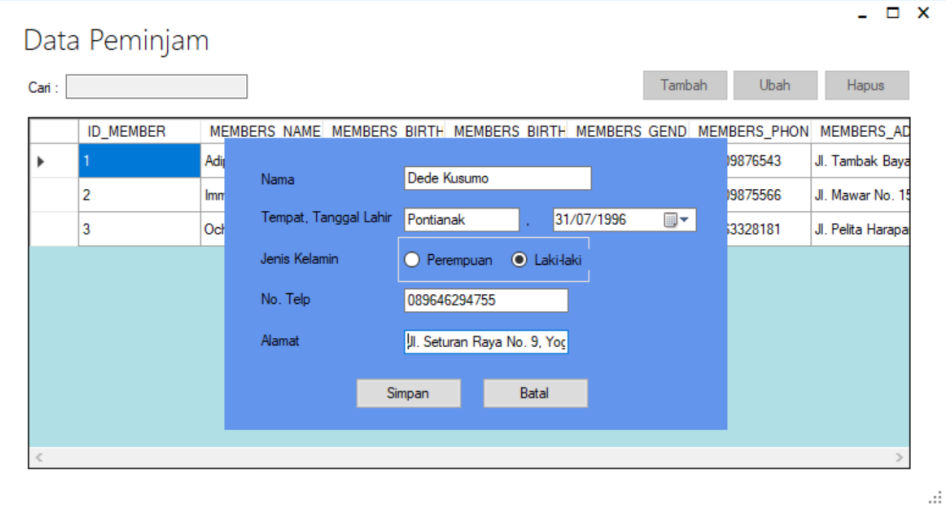

<span id="page-29-1"></span>**Gambar 2.1.29 Menambah Data Peminjam**

#### Rabu, 11 Juli 2018

Pada hari ketigabelas, saya melanjutkan fungsi untuk mengubah data peminjam. Fungsi ini dapat mengubah semua atribut yang ada di tabel MEMBERS, yaitu nama, tanggal lahir, jenis kelamin, nomor telepon, dan alamat. Untuk dapat mengubah salah satu data yang diinginkan, sistem meminta pengguna untuk memilih salah satu baris data terlebih dahulu. Kemudian, sistem menampilkan data dan pengguna dapat mengubah data tersebut. Setelah selesai, sistem kembali menampilkan kotak dialog yang berisi "Yakin untuk mengubah data (*nama anggota peminjam*)?".

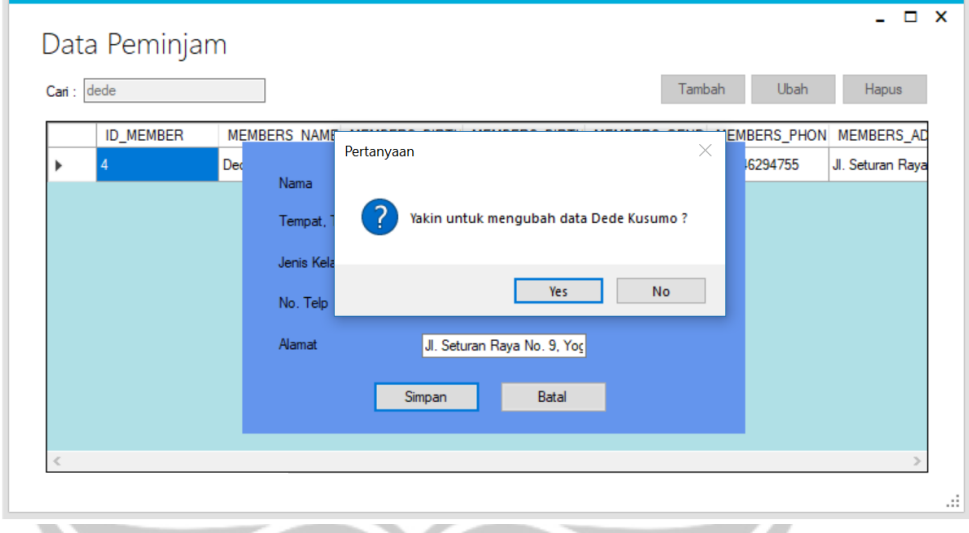

**Gambar 2.1.30 Mengubah Data Peminjam**

## <span id="page-30-0"></span>Kamis, 12 Juli 2018

Pada hari keempatbelas, saya membuat fungsi untuk mencari dan menghapus data peminjam. Untuk fungsi pencarian, pengguna sistem dapat mencari data peminjam berdasarkan nama. Dan untuk fungsi menghapus data, pengguna dapat menghapus satu data yang dipilih. Setelah pengguna memilih satu data yang ingin dihapus, sistem akan menampilkan kotak dialog yang berisi "Yakin untuk menghapus data (*nama anggota peminjam*)?".

<span id="page-31-0"></span>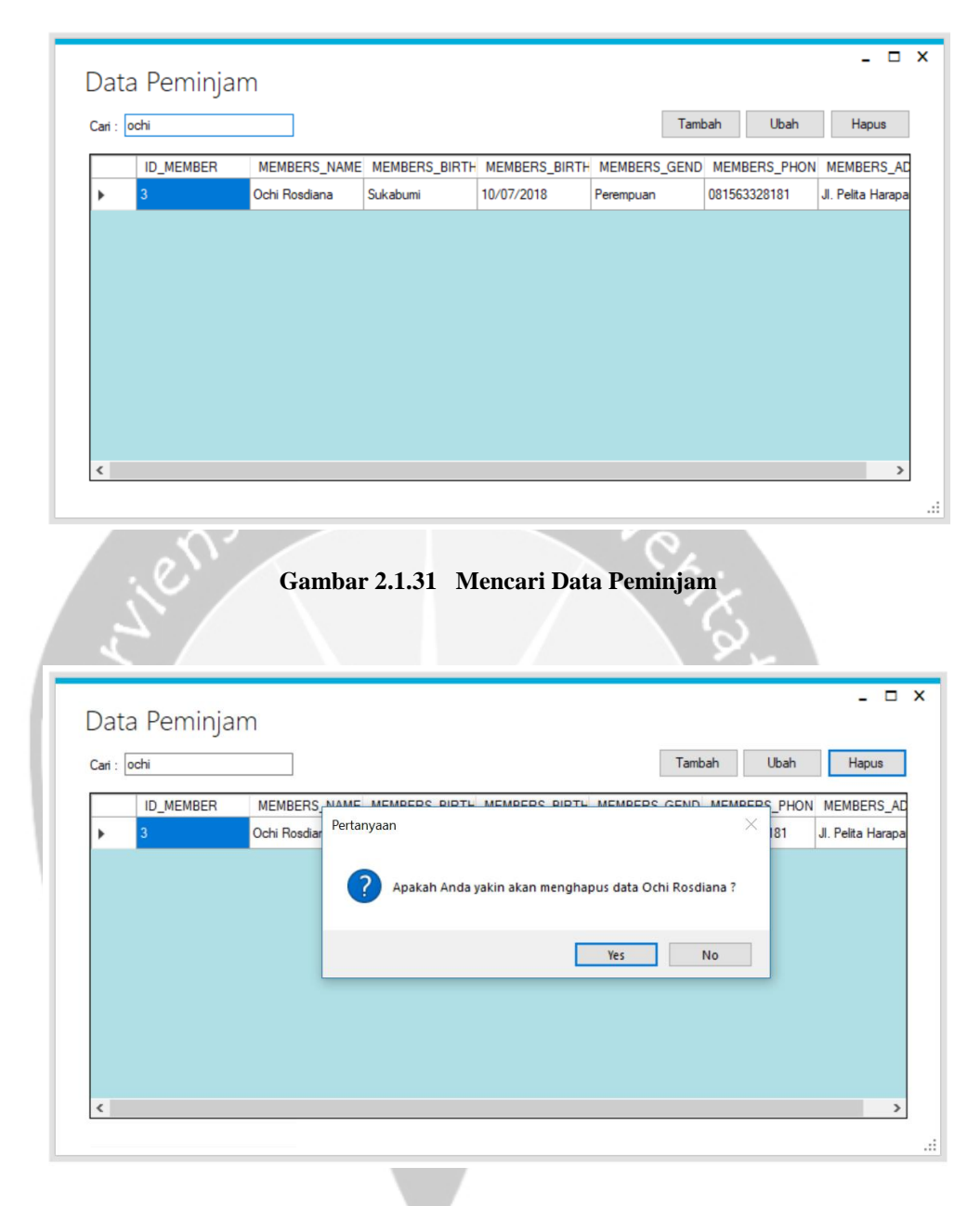

**Gambar 2.1.32 Menghapus Data Peminjam**

## <span id="page-31-1"></span>Jumat, 13 Juli 2018

Pada hari kelimabelas, saya membuat fungsi untuk menambah data buku. Dalam menambahkan data buku, atribut-atribut yang digunakan adalah kode buku, judul, pengarang, penerbit, tanggal terbit, tanggal pengadaan, kategori, bahasa, stok, lokasi rak, dan kondisi buku. Untuk atribut judul buku, pengarang, dan penerbit menggunakan *TextBox*, dimana pengguna dapat langsung melakukan input data dari *keyboard*. Untuk atribut tanggal terbit dan tanggal pengadaan menggunakan *DateTimePicker*, dimana pengguna dapat memilih tanggal di kalender. Untuk kategori, bahasa, dan kondisi buku menggunakan *ComboBox* berupa pilihan yang disediakan dalam bentuk teks. Sedangkan untuk stok dan lokasi rak menggunakan *NumericUpDown*, dimana pengguna dapat memilih angka dari angka 0.

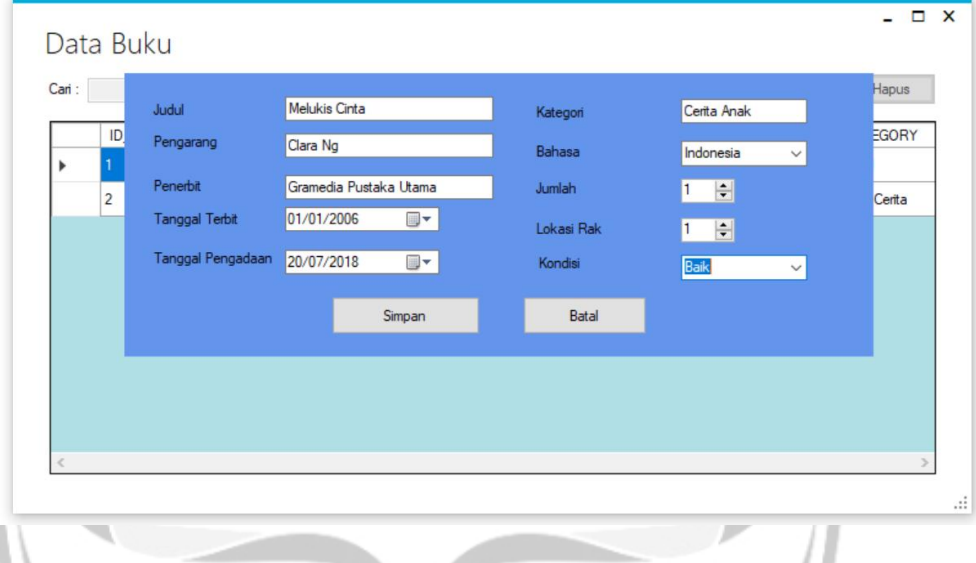

**Gambar 2.1.33 Menambah Data Buku**

#### <span id="page-32-0"></span>Senin, 16 Juli 2018

Pada hari keenambelas, saya menghubungi pendiri Rumah Belajar KAGEM, yaitu Ibu Ayik, karena saya ingin mendiskusikan dan meminta saran mengenai sistem yang telah saya buat hingga hari ketigabelas. Tetapi, beliau tidak dapat dikunjungi karena sedang berada diluar kota dan para punggawa juga masih libur. Kegiatan bimbingan belajar di Rumah Belajar KAGEM sedang diliburkan karena libur lebaran dan kenaikan kelas hingga tanggal 15 Juli 2018. Dan lagi, kegiatan bimbingan belajar akan dilaksanakan kembali pada awal Agustus. Maka dari itu, beliau menyarankan untuk mengirimkan *file* berupa *screenshot* dari sistem yang telah saya buat ke email Rumah Belajar KAGEM. Selagi menunggu balasan, saya melakukan pengecekan ulang dari awal hingga akhir sistem

dibuat dan mencatat beberapa hal yang sudah dikerjakan maupun kekurangannya.

#### Selasa, 17 Juli 2018

Pada hari ketujuhbelas, saya membuat fungsi untuk menampilkan data-data buku. Data yang ditampilkan menggunakan atribut-atribut dari tabel BOOKS, yaitu kode buku, judul, pengarang, penerbit, tanggal terbit, tanggal pengadaan, kategori, bahasa, stok, lokasi rak, dan kondisi buku. Kira-kira pukul 14.00, Ibu Ayik baru membalas pesan saya pada hari sebelumnya. Beliau berkata berkata bahwa sistem yang saya buat sudah cukup dan tidak ada masukan dari beliau maupun para punggawa.

| Cari: |                |                    |                            |                     | Tambah     | Ubah                                  | Hapus              |
|-------|----------------|--------------------|----------------------------|---------------------|------------|---------------------------------------|--------------------|
|       | <b>ID_BOOK</b> | <b>BOOKS_TITLE</b> | PUBLISHERS_NAI AUTHOR_NAME |                     |            | DATE_OF_PUBLIC DATE_OF_PROCU CATEGORY |                    |
| ٠     |                | Pergilah Dunia     | Airlangga                  | Teuku Rassya        | 09/04/2018 | 04/07/2018                            | Novel              |
|       | $\overline{2}$ | Petualangan Don    | Airlangga                  | <b>Chand Kelvin</b> | 01/07/2018 | 13/07/2018                            | <b>Buku Cerita</b> |
|       |                |                    |                            |                     |            |                                       |                    |

**Gambar 2.1.34 Menampilkan Data Buku**

## <span id="page-33-0"></span>Rabu, 18 Juli 2018

Pada hari kedelapanbelas, saya melanjutkan fungsi untuk dan mencari datadata buku. Untuk fungsi pencarian, saya membuat pengguna agar dapat mencari daftar buku yang ada berdasarkan judul buku. Data yang ditampilkan dari hasil pencarian tersebut adalah atribut-atribut dari tabel BOOKS, yaitu kode buku, judul, pengarang, penerbit, tanggal terbit, tanggal pengadaan, kategori, bahasa, stok, lokasi rak, dan kondisi buku.

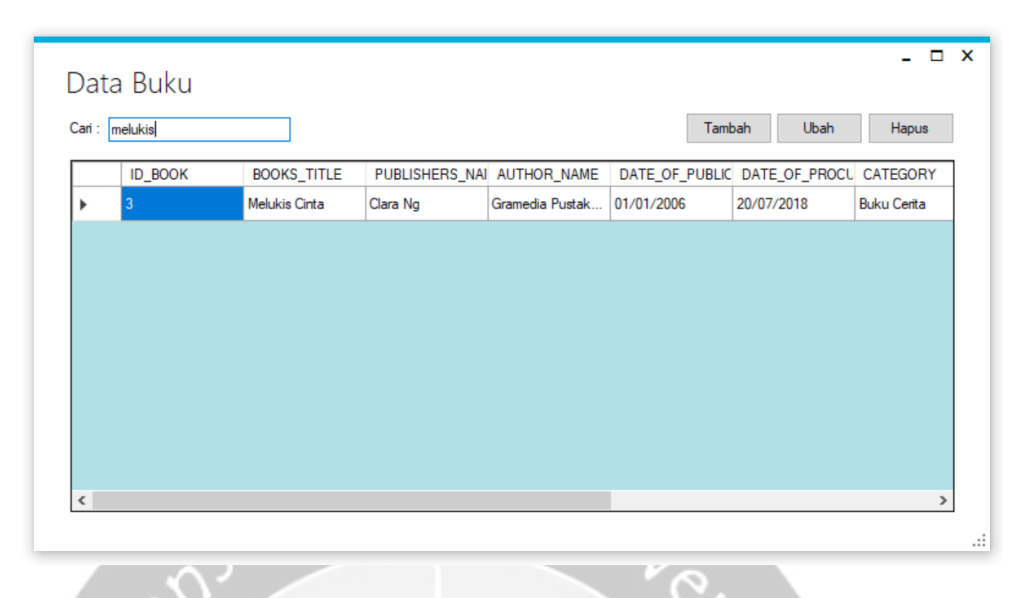

**Gambar 2.1.35 Mencari Data Buku**

# <span id="page-34-0"></span>Kamis, 19 Juli 2018

Pada hari kesembilanbelas, saya melanjutkan fungsi mengubah data-data buku. Atribut-atribut yang digunakan berasal dari tabel BOOKS, yaitu judul, pengarang, penerbit, tanggal terbit, tanggal pengadaan, kategori, bahasa, stok, lokasi rak, dan kondisi buku. Sistem harus memilih salah satu baris yang datanya ingin diubah dan kemudian ditampilkan datanya dengan memanggil *UserControl* yang sama saat melakukan tambah data.

<span id="page-34-1"></span>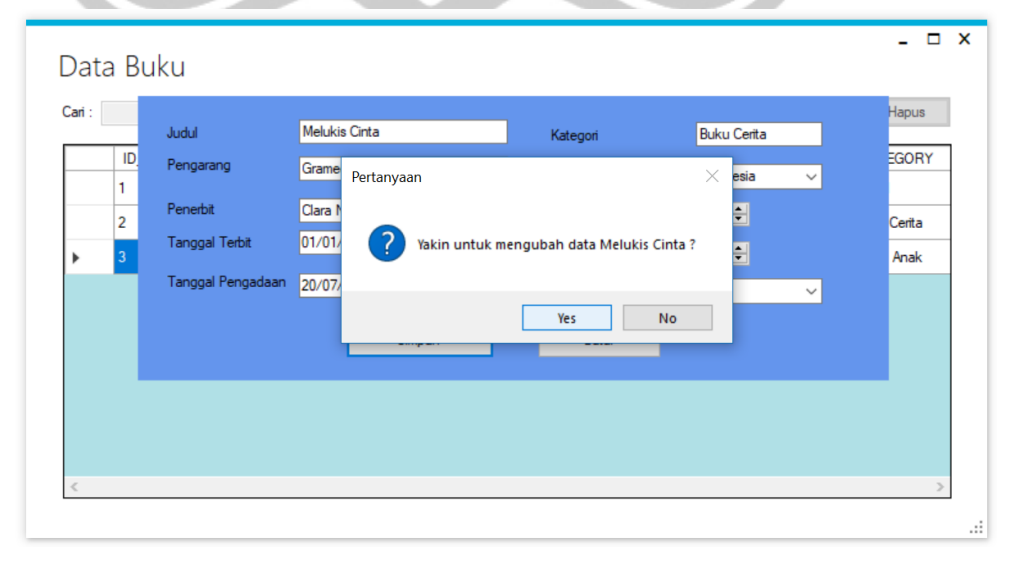

**Gambar 2.1.36 Mengubah Data Buku**

#### Jumat, 20 Juli 2018

Pada hari keduapuluh, saya membuat fungsi untuk menghapus data buku. Atribut-atribut yang digunakan juga berasal dari tabel BOOKS, yaitu kode buku, judul, pengarang, penerbit, tanggal terbit, tanggal pengadaan, kategori, bahasa, stok, lokasi rak, dan kondisi buku. Fungsi untuk dapat menghapus data mirip seperti mengubah data, yaitu berdasarkan dari ID buku. Untuk menghapus data, pengguna harus memilih salah satu terlebih dahulu. Kemudian, sistem akan menampilkan kotak dialog yang berisi "Yakin untuk menghapus data (*judul buku*)?".

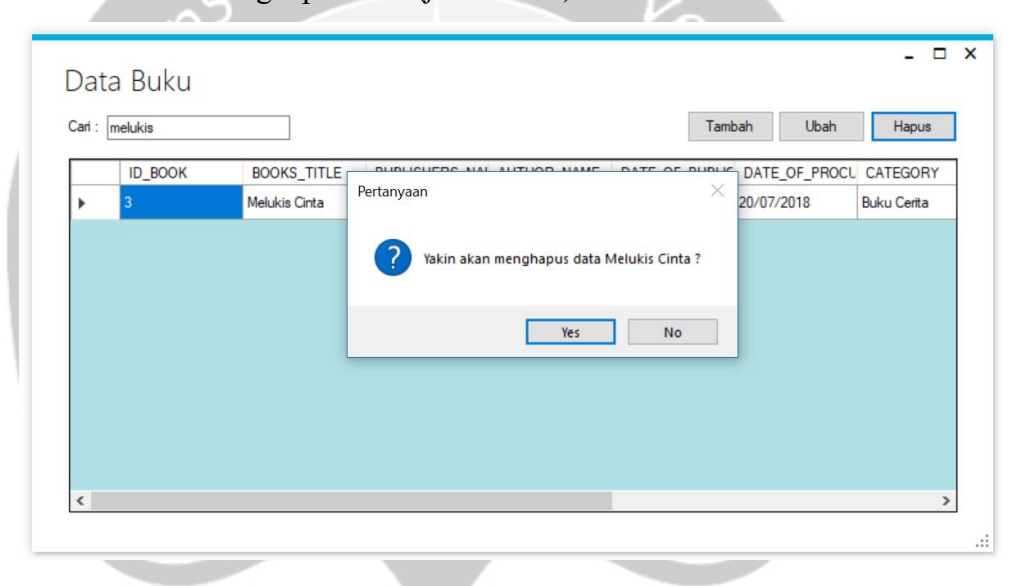

**Gambar 2.1.37 Menghapus Data Buku**

## <span id="page-35-0"></span>Senin, 23 Juli 2018

Pada hari keduapuluhsatu, saya membuat fungsi untuk mencari data buku yang telah terdaftar. Kata kunci untuk mencari data buku adalah berdasarkan judul buku, dan data yang ditampilkan adalah semua atribut dari tabel BOOKS, yaitu kode buku, judul, pengarang, penerbit, tanggal terbit, tanggal pengadaan, kategori, bahasa, stok, lokasi rak, dan kondisi buku.

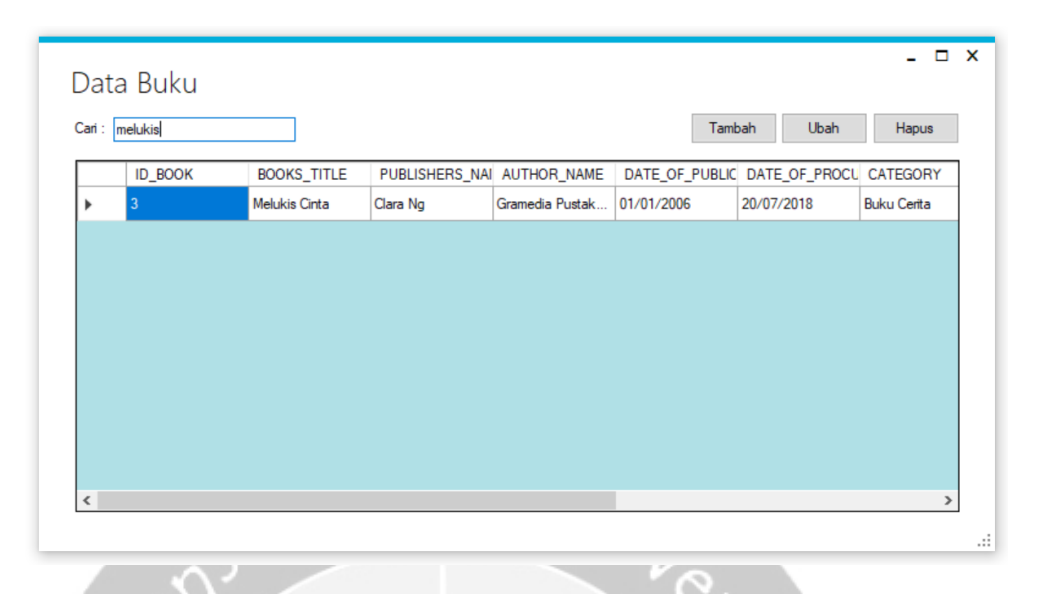

**Gambar 2.1.38 Mencari Data Buku**

# <span id="page-36-0"></span>Selasa, 24 Juli 2018

Pada hari keduapuluhdua, saya membuat desain dengan file *project* yang baru untuk sistem perpustakaan, yang seharusnya dibuat diawal sebelum *coding*. Saya mencari referensi desain Microsoft Visual C# di kanal Youtube bernama C# Ui Academy dengan video yang berjudul *Designing A Flat Desktop Application of A Fast Food Restaurant*. Saya membuat desain halaman utama dan menu vertikal yang terletak di sebelah kiri. Untuk membuat ruangan menu, *header*, *footer*, dan isi konten, saya menggunakan panel yang diberi warna. Kotak berwarna merah yang berada di sebelah menu Beranda adalah tanda bahwa pengguna sedang berada di halaman Beranda. Jika pengguna memilih menu Pengembalian, maka kotak tersebut berpindah ke menu Pengembalian. Selain itu, saya menggunakan gambar/ikon yang berkaitan agar sistem tidak terlihat membosankan, yaitu gambar logo buku, ikon profil, dan ikon media sosial yang dimiliki oleh Rumah Belajar KAGEM pada bagian *footer*. Gambar/ikon tersebut ditampilkan menggunakan *toolbar* bername PictureBox, lalu pilih gambar/ikon yang telah disimpan sebelumnya. Lalu, ketika pengguna meng*click* ikon profil yang terletak di kanan atas, muncul pilihan untuk

mengubah akun, mengubah password, dan keluar dari sistem. Saya menggunakan *toolStrip* untuk menampilkan ketiga pilihan tersebut.

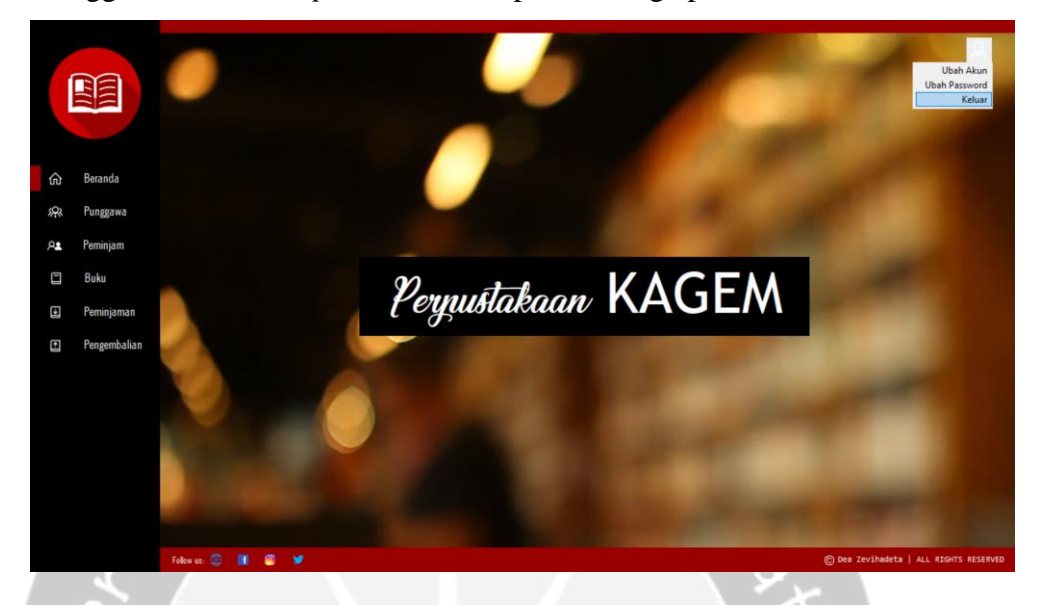

**Gambar 2.1.39 Desain Halaman Utama**

### <span id="page-37-0"></span>Rabu, 25 Juli 2018

Pada hari keduapuluhtiga, saya membuat desain antarmuka untuk halaman punggawa. Untuk menampilkan isi dari menu yang dipilih sama seperti saat menampilkan halaman utama pada hari sebelumnya, yaitu menggunakan *UserControl* dan mengaplikasikan fungsi *Show()* dan *Hide()*. Setelah pembuatan desain antarmuka selesai, saya memindahkan *code* dari *project*  sebelumnya ke *project* yang baru pada fungsi CRUDS data punggawa.

|               | 頭<br>Beranda |                 |                |                                        |              |            |               | punggawa     |                           | Cari:                                  |             |          |
|---------------|--------------|-----------------|----------------|----------------------------------------|--------------|------------|---------------|--------------|---------------------------|----------------------------------------|-------------|----------|
| 仚             |              |                 | No. A Nama     |                                        | Tempat Lahir | Tgl. Lahir | Jenis Kelamin | No. HP       | Email                     | Alamat                                 | Status      | Usemame  |
| 忽             | Punggawa     | ٠               |                | Dea Widaya Lulu                        | Kediri       | 05/07/1995 | Perempuan     | 081913750394 | deawidiava@gmail.com      | J. Mawar Merah No. 7, Kediri           | <b>UAIY</b> | irish    |
|               |              |                 | $\overline{2}$ | Dian Sastro Puja                       | Madun        | 24/03/2001 | Perempuan     | 081512345678 | diansastro@gmail.com      | Jl. Suryakencana No. 15, Sukabumi      | UII         | dan      |
| $R_{\bullet}$ | Peminjam     |                 | 3              | Giorgino Abraham                       | Surakarta    | 12/12/1995 | Laki-laki     | 082112345678 | giorginoabraham@gmail.com | J. Melati No. 05. Yogyakarta           | UNY         | giorgino |
| Ξ             | Buku         |                 | $\overline{7}$ | Jessica Mia                            | Jakarta      | 19/07/2018 | Perempuan     | 081532213234 | jessicamila@gmail.com     | Jl. Superhero No. 11, Sukabumi         | MY          | jessi    |
|               |              |                 | <sup>8</sup>   | Nana Mirdad                            | Bali         | 19/07/2018 | Perempuan     | 081384728495 | nanamirdad@gmail.com      | Jl. Lalala No. 1, Sukabumi             | MW          | nana     |
| Ð             | Peminjaman   |                 | $\overline{9}$ | Eza Gionino                            | Madun        | 17/07/1980 | Laki-laki     | 085848271999 | ezagionino@gmail.com      | Jl. Sumber No. 12, Yogyakarta          | UMY         | eza      |
| Ξ             | Pengembalian |                 | 13             | Dea Widaya                             | Kedin        | 05/07/1995 | Perempuan     | 081913750394 | deawidjaya@gmail.com      | J. Mawar Merah No. 7. Kedin            | Aktif       | dea      |
|               |              |                 |                |                                        |              |            |               |              |                           |                                        |             |          |
|               |              |                 | $14$ $4$  1    | of $1 \rvert \rvert$ $\rvert$ $\rvert$ |              |            |               |              |                           | Tambah<br>Ubah                         |             | Hapus    |
|               |              | Follow us: (CD) |                | $\bullet$<br>۷                         |              |            |               |              |                           | @ Dea Zevihadeta   ALL RIGHTS RESERVED |             |          |

**Gambar 2.1.40 Desain Halaman Data Punggawa**

<span id="page-38-0"></span>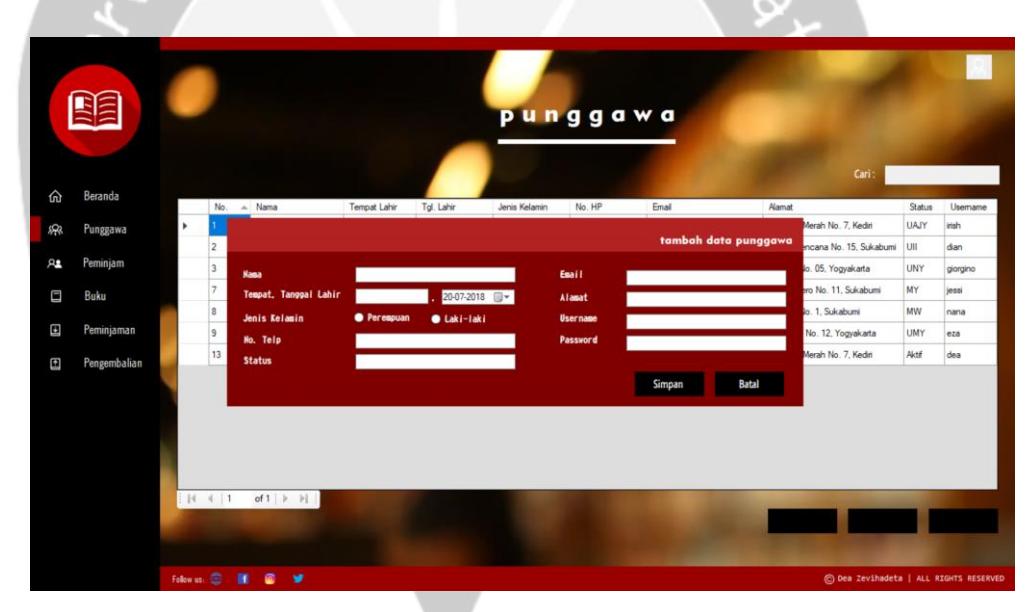

**Gambar 2.1.41 Desain Halaman Menambah Data Punggawa**

### <span id="page-38-1"></span>Kamis, 26 Juli 2018

Pada hari keduapuluhempat, saya membuat desain untuk antarmuka peminjam buku. Antarmuka untuk halaman ini sama seperti antarmuka punggawa, hanya saja isi yang harus ditampilkan disesuaikan dengan memanggil fungsi kontrol untuk peminjam. Setelah desain selesai, saya

memindahkan *code* untuk CRUDS data peminjam dari *project* yang sebelumnya ke dalam *project* yang baru.

<span id="page-39-0"></span>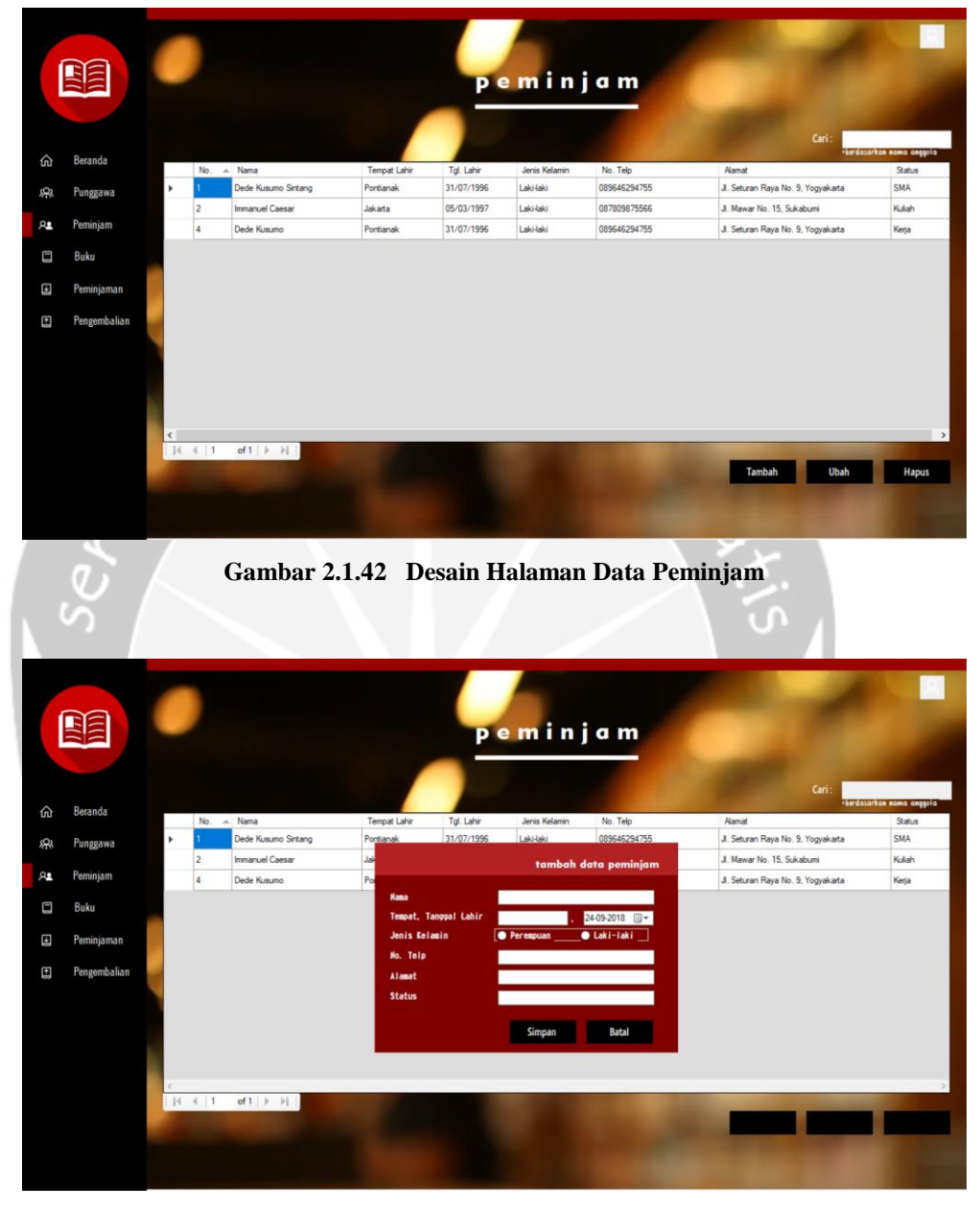

**Gambar 2.1.43 Desain Halaman Menambah Data Peminjam**

## <span id="page-39-1"></span>Jumat, 27 Juli 2018

Pada hari keduapuluhlima, saya mengerjakan pembuatan desain untuk antarmuka data buku, yang sama seperti antarmuka data punggawa dan data

peminjam. Dan setelah selesai, saya memindahkan *code* untuk fungsi CRUDS dari data buku.

<span id="page-40-0"></span>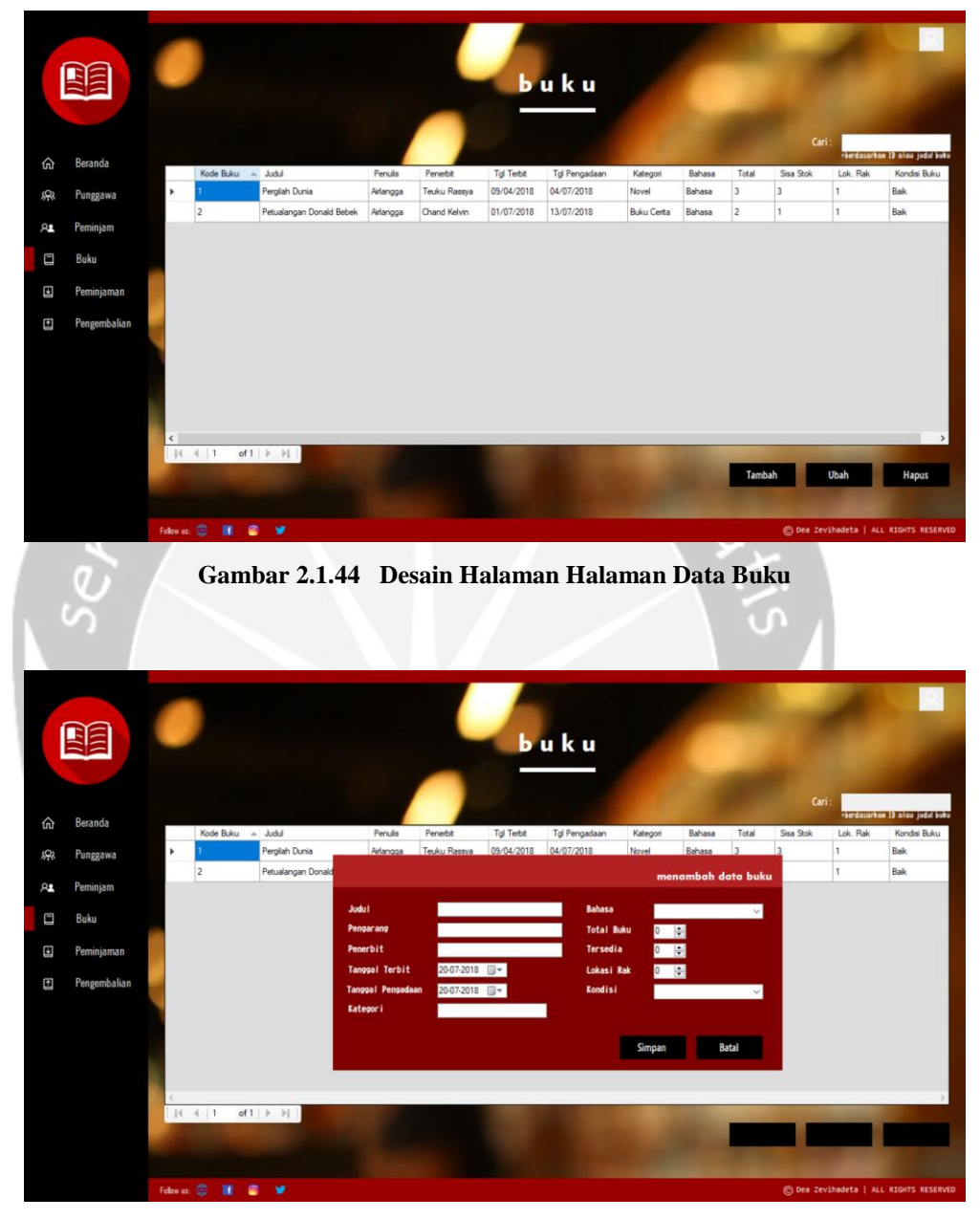

**Gambar 2.1.45 Desain Halaman Menambah Data Buku**

## <span id="page-40-1"></span>Senin, 30 Juli 2018

Pada hari keduapuluhenam, desain antarmuka yang saya buat adalah untuk transaksi peminjaman dan pengembalian. Untuk pembuatan antarmuka kedua transaksi sedikit sulit karena menurut saya harus ada perbedaan diantara keduanya, serta antarmuka data punggawa, peminjam, dan buku.

<span id="page-41-0"></span>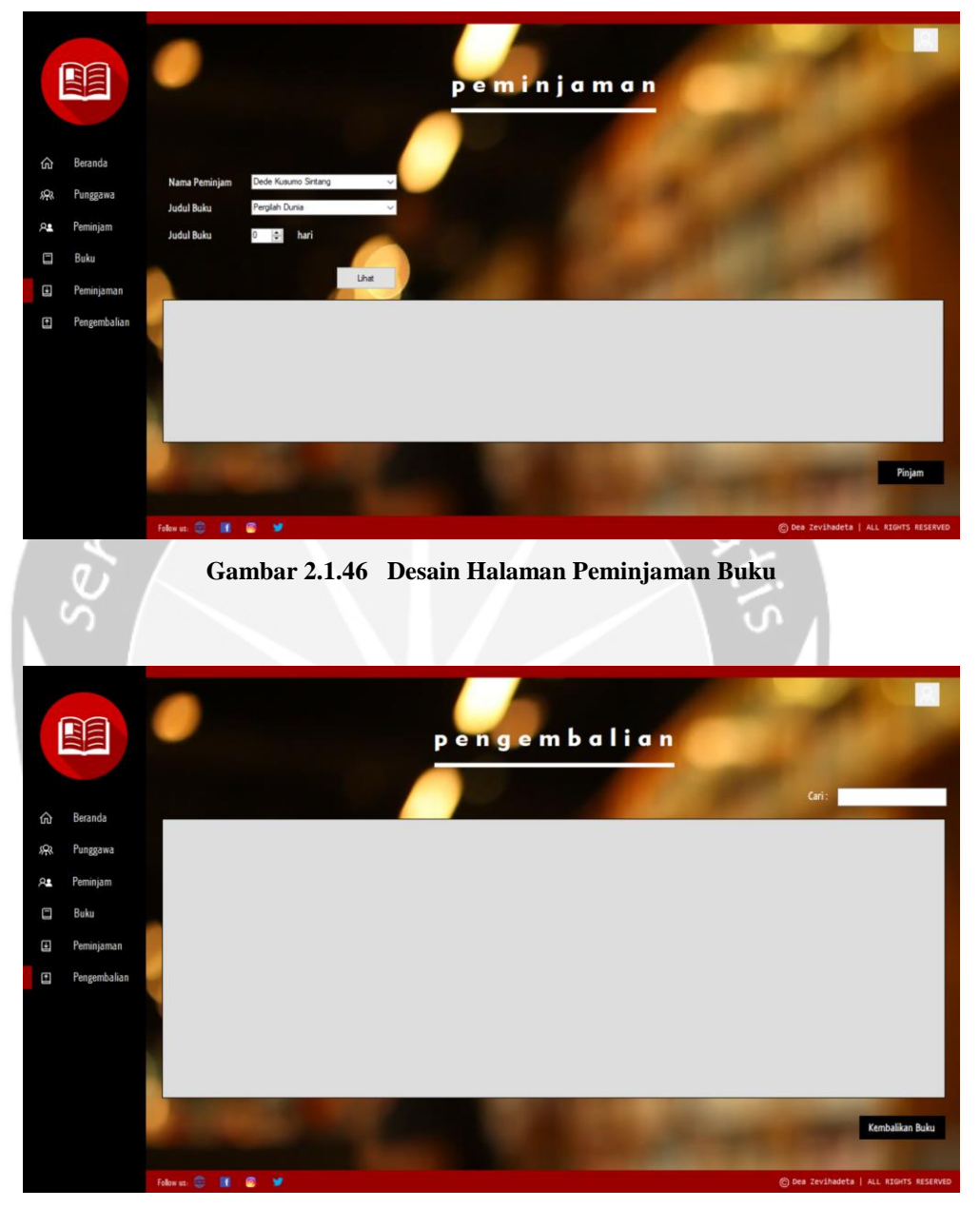

**Gambar 2.1.47 Desain Halaman Pengembalian Buku**

## <span id="page-41-1"></span>Selasa, 31 Juli 2018

Pada hari keduapuluhtujuh, antarmuka dan fungsi yang saya kerjakan adalah halaman dan fungsi untuk mengubah data pengguna yang sedang login ke dalam sistem. Untuk dapat masuk ke dalam halaman tersebut, pengguna

dapat meng-*click* icon akun yang berada di kanan atas dan memilih menu "Ubah akun." Kemudian, data-data lama dari pengguna yang sedang login tersebut ditampilkan terlebih dahulu. Agar dapat menampilkan informasi tersebut dari database, saya mengambil data yang ingin ditampilkan menggunakan *query* SELECT dimana kondisinya adalah atribut username. Data tersebut di-*transfer* menggunakan *toolStrip* dari saat login hingga halaman profil pengguna untuk mengubah akun.

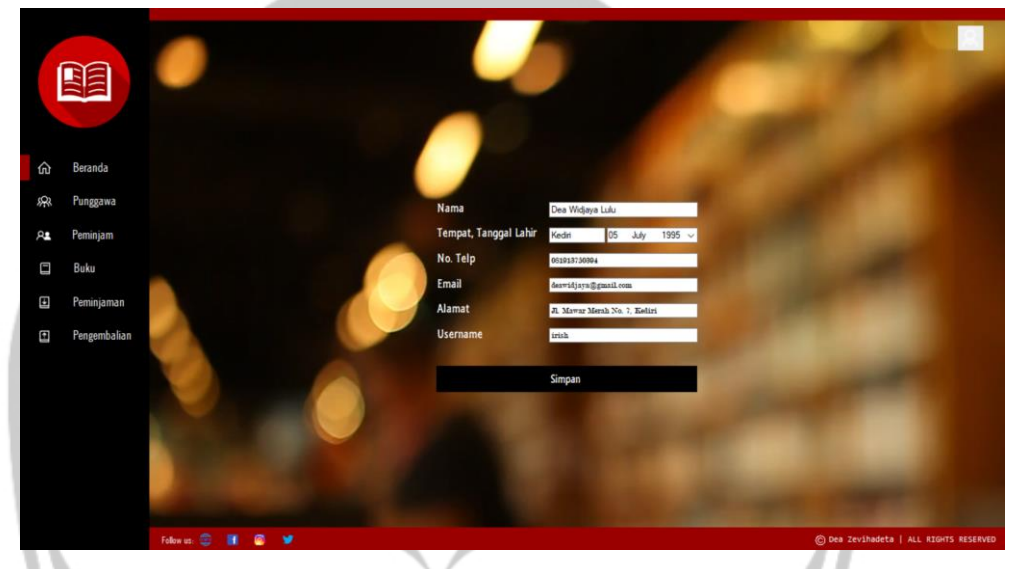

**Gambar 2.1.48 Halaman Mengubah Data Profil**

#### <span id="page-42-0"></span>Rabu, 1 Agustus 2018

Pada hari keduapuluhdelapan, saya mengerjakan fungsi untuk mengubah password dari akun pengguna yang sedang login. Alur yang saya gunakan untuk mengubah password mirip dengan alur dalam mengubah data akun pengguna, yaitu menggunakan username sebagai kondisinya. Ada beberapa kondisi yang saya buat dalam mengubah password baru. Pertama, untuk mengisi password lama, sistem membandingkan input tersebut dengan password yang di-*passing* saat login. Kedua, password baru tidak boleh kosong. Ketiga, konfirmasi password yang diisi harus sesuai dengan password baru. Ketika password telah berhasil diubah, sistem keluar dan menampilkan halaman login.

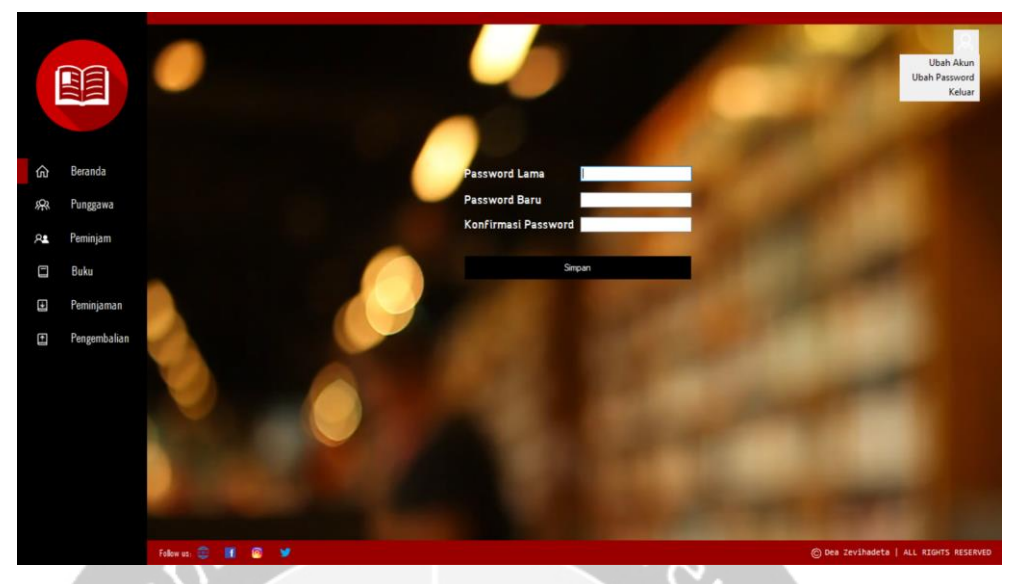

**Gambar 2.1.49 Halaman Mengubah Data Password**

# <span id="page-43-0"></span>Kamis, 2 Agustus 2018

Pada hari keduapuluhsembilan, saya menambahkan beberapa gambar yang disimpan di dalam folder *project* perpustakaan KAGEM. Gambar-gambar tersebut ditampilkan secara bergantian dengan menggunakan *timer* dan ketika sistem sudah selesai nantinya menggunakan foto-foto utama dari Rumah Belajar KAGEM.

<span id="page-43-1"></span>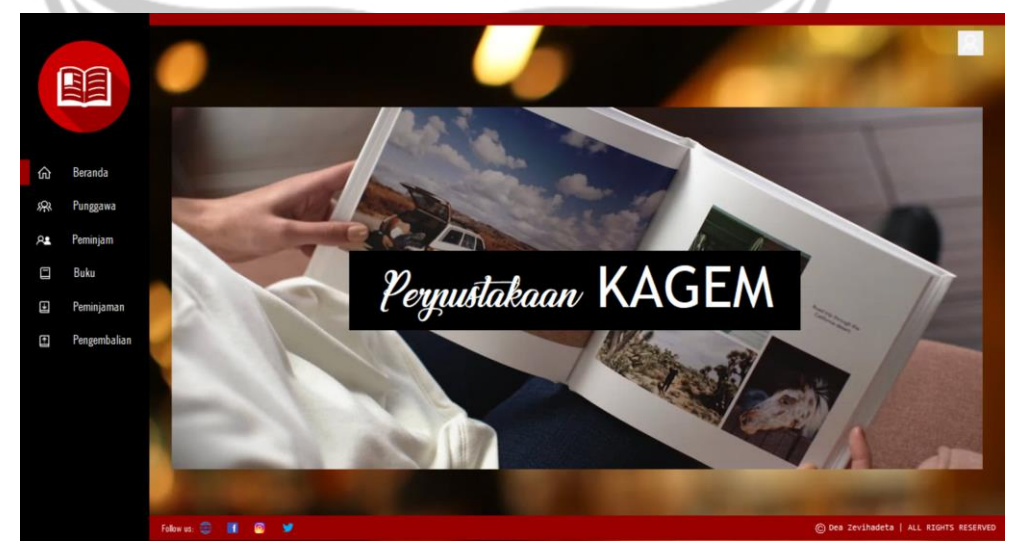

**Gambar 2.1.50 Halaman Utama**

#### Jumat, 3 Agustus 2018

Pada hari ketigapuluh, hal yang saya kerjakan adalah membuat riwayat dari transaksi peminjaman buku yang telah berhasil dikembalikan. Kegunaan dari adanya halaman riwayat adalah agar semua detail transaksi yang telah selesai dapat tercatat dengan jelas. Selain menampilkan data riwayat, pada halaman ini juga dapat dilakukan pencarian data berdasarkan judul buku dan nama peminjam.

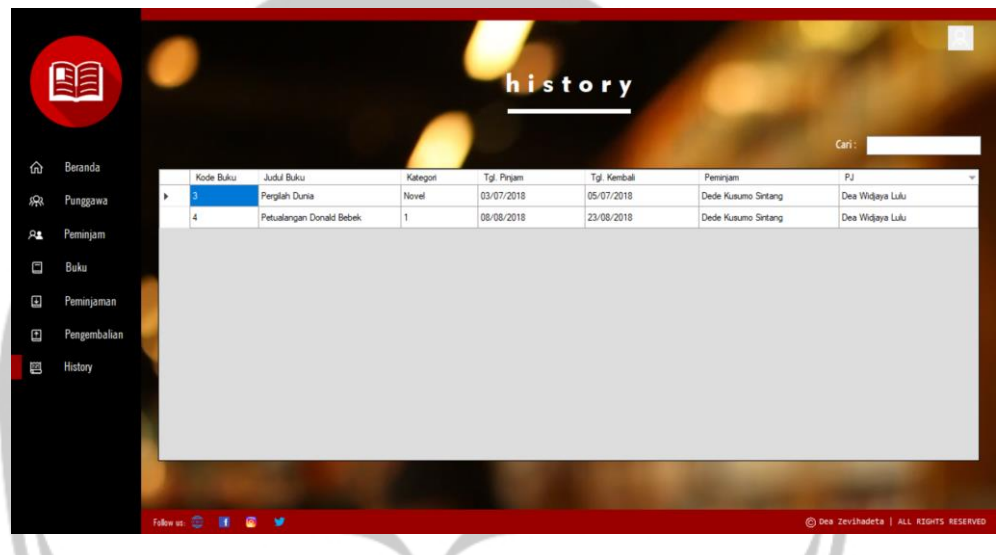

**Gambar 2.1.51 Halaman Riwayat Transaksi**

## <span id="page-44-0"></span>Senin, 6 Agustus 2018

Pada hari ketigapuluhsatu, saya pergi ke Rumah Belajar KAGEM kira-kira pukul 09.00 untuk memberitahu perkembangan dari sistem perpustakaan yang dibuat. Setelah Ibu Ayik melihat sistem yang telah saya buat, ada beberapa hal yang beliau sarankan untuk diubah, yaitu:

- a. Pengguna yang dapat login hanya dua jenis, yaitu pihak KAGEM dan dari luar/umum (anak-anak maupun masyarakat lainnya). Dan untuk pihak dari luar/umum, Ibu Ayik menyarankan agar mereka hanya dapat melihat halaman utama dan data buku.
- b. Menambah satu antarmuka untuk menampilkan kegiatan-kegiatan KAGEM beserta fungsi untuk mengunggah foto terbaru. Foto-foto tersebut dapat ditampilkan pada halaman utama atau membuat menu

baru bernama Gallery yang dapat dilihat juga oleh pihak dari luar/umum.

c. Untuk mengubah data pengguna yang sedang login, Ibu Ayik juga menyarankan agar data yang diperlukan hanya atribut nama, tempat dan tanggal berdirinya Rumah Belajar KAGEM, nomor telepon, email, alamat, dan username.

## Selasa, 7 Agustus 2018

Pada hari ketigapuluhdua, saya tidak memperbaiki sistem. Menurut saya, database untuk perpustakaan KAGEM harus diperbaiki dari awal agar dapat menambahkan satu tabel baru untuk menentukan jenis pengguna yang dapat login. Maka dari itu, saya mulai membuat laporan kerja praktek untuk BAB I mengenai pendahuluan dan BAB II mengenai pelaksanaan kerja praktek dari tanggal 25 Juni 2018 hingga 10 Juli 2018.

#### Rabu, 8 Agustus 2018

Pada hari ketigapuluhtiga, saya memperbaiki laporan yang telah saya buat sebelumnya karena harus menambahkan *screenshot* untuk menjadi bukti dari pekerjaan saya. Misalnya, pada hari kedua saya membuat *use case*, maka saya harus melampirkan *use case* pada hari tersebut. Setelah saya melampirkan semua *screenshot* yang dibutuhkan hingga tanggal 10 Juli 2018, saya melanjutkan laporan untuk tanggal selanjutnya hingga tanggal 15 Juli 2018.

## Kamis, 9 Agustus 2018

Pada hari ketigapuluhempat, laporan yang saya buat adalah mengenai pelaksanaan kerja praktek pada tanggal 16 Juli 2018 hingga 24 Juli 2018. Selain itu, saya juga memperbaiki laporan karena adanya kesalahan dalam mengetik, melakukan pengecekan ulang, dan merapikan laporan dari awal hingga akhir.

Jumat, 10 Agustus 2018

Pada hari ketigapuluhlima, saya membuat laporan kerja praktek untuk BAB III dan BAB IV, yaitu mengenai hasil pembelajaran dan kesimpulan dari adanya kerja praktek yang saya lakukan.

#### <span id="page-46-0"></span>**2.2 Hasil Pekerjaan Secara Umum**

Selama melaksanakan kerja praktek di Rumah Belajar KAGEM, saya membuat sistem perpustakaan yang terdiri dari beberapa pengelolaan data master dan data transaksi, yaitu data punggawa, peminjam, buku, transaksi peminjam dan pengembalian, serta riwayat transaksi. Kerja praktek mulai dilaksanakan pada tanggal 25 Juni 2018 hingga 10 Agustus 2018, yaitu 35 hari kerja. Saya mengerjakan sistem perpustakaan di rumah karena Rumah Belajar KAGEM merupakan komunitas yang hanya memiliki tempat belajar lesehan, dimana kegiatan hanya dilaksanakan pada hari Selasa, Rabu, dan Minggu.

Pada tanggal 25 Juni 2018 hingga 29 Juni 2019, saya membuat *use case* atau *work flow* menggunakan StarUML untuk memberikan gambaran secara garis besar mengenai sistem yang akan dibuat kepada pihak Rumah Belajar KAGEM. Setelah disetujui, saya melanjutkan untuk membuat ERD dari *Conceptual Data Model* (CDM) menggunakan PowerDesigner yang berisi nama tabel dan atribut-atribut yang digunakan di sistem. Data tersebut dapat di-*generate* menjadi *query* SQL untuk database di MySQL menggunakan *Physical Data Model* (PDM). Kemudian, pembuatan *mockup*  untuk pengelolaan data master dan transaksi dibuat menggunakan Balsamiq. *Mockup* yang dibuat adalah pengelolaan data punggawa, peminjam, buku, serta transaksi peminjaman dan pengembalian.

Pada tanggal 2 Juli 2018 hingga 23 Juli 2018, saya mulai membuat sistem perpustakaan berbasis desktop menggunakan Micorosft Visual C#. Saya mengerjakan semua antarmuka yang digunakan di sistem terlebih dahulu dan dilanjutkan dengan fungsi-fungsi yang ada di setiap antarmuka.

Fungsi-fungsi tersebut meliputi CRUDS, yaitu *create* atau menambah data baru, *read* atau menampilkan data yang terdapat di dalam database, *update*  atau mengubah data yang dipilih oleh pengguna, *delete* atau menghapus data yang telah dipilih, dan *search* atau mencari data berdasarkan *keyword*  tertentu yang dimasukan. Selain itu, saya mengerjakan fungsi login dan menu-menu yang dapat diakses sesuai dengan *role* pengguna yang sedang masuk ke dalam sistem.

Pada 24 Juli 2018 hingga 6 Agustus 2018, saya membuat desain untuk antarmuka yang telah dibuat sebelumya secara sederhana. Antarmuka ini terdiri dari menu, *header*, *footer*, logo, dan isi konten yang dibuat menggunakan panel untuk halaman utama maupun pengelolaan data master dan transaksi. Ketika desain dari antarmuka tersebut selesai, saya mengaplikasikan *code* dari fungsi CRUDS yang telah saya kerjakan di *project* sebelumnya ke dalam *project* baru dengan sedikit modifikasi. Kemudian, saya mengerjakan fungsi untuk mengubah data profil dan password dari pengguna yang sedang login. Ketika ingin mengubah sebuah data, ada proses menyimpan dan membawa data *username* pada saat login ke halaman untuk mengubah data tersebut. Selain itu, fungsi yang saya tambahkan adalah menampilkan foto-foto pada halaman utama yang nantinya menjadi dokumentasi dari Rumah Belajar KAGEM dan dapat dilihat oleh pengguna sistem.

Pada tanggal 7 Agustus 2018 hingga 10 Agustus 2018, saya tidak melanjutkan pembuatan sistem perpustakaan. Tetapi, selama 4 hari tersebut, saya membuat laporan dari bagian Pendahuluan, beberapa hari mengenai Pelaksanaan Kerja Praktek, Pembelajaran, dan Kesimpulan.

## **BAB III**

# **HASIL PEMBELAJARAN**

#### <span id="page-48-1"></span><span id="page-48-0"></span>**3.1 Manfaat Kerja Praktek**

Pengalaman kerja praktek yang dilakukan di Rumah Belajar Kreatif Kaki Gunung Merapi (KAGEM) merupakan salah satu pengalaman yang berharga. Selama kerja praktek berlangsung, penulis dituntut untuk lebih disiplin dan bertanggungjawab dalam mengerjakan suatu hal, serta melatih keterampilan/menerapkan ilmu yang telah penulis dapatkan pada saat kuliah dan mengembangkannya. Selain itu, penulis juga belajar untuk dapat mengelola waktu dengan baik serta menjadikan kesempatan untuk menambah koneksi dan membangun hubungan yang baik dengan orangorang baru.

Kerja praktek tidak hanya memberikan pengalaman di bidang IT, tetapi juga di bidang sosial. Di Rumah Belajar KAGEM, penulis harus berinteraksi dengan Ibu Ayik dan punggawa-punggawa di Rumah Belajar KAGEM untuk membahas mengenai pengembangan sistem perpustakaan yang penulis buat. Punggawa-punggawa yang terlibat dalam Rumah Belajar KAGEM merupakan mahasiswa/i dari berbagai universitas di Yogyakarta. Dan, hal yang paling berkesan dari mereka adalah kesukarelaan dalam berbagi ilmu kepada adik-adik bimbingan belajar yang membutuhkan. Kerja praktek ini diharapkan dapat membangun hubungan kerjasama antara Universitas Atma Jaya Yogyakarta dengan Rumah Belajar KAGEM.

#### <span id="page-48-2"></span>**3.2 Penerapan Ilmu dalam Kerja Praktek**

Ilmu yang diperoleh penulis pada saat tatap muka di kelas banyak diterapkan untuk kerja praktek di Rumah Belajar KAGEM. Semua yang dipelajari menjadi dasar dan bekal di dunia kerja, dan penulis harus melatih/mengembangkan ilmu tersebut. Berikut adalah ilmu yang diterapkan dalam mengembangkan sistem perpustakaan pada saat kerja praktek ini:

a. Basis Data

Penerapan dari mata kuliah Basis Data digunakan untuk membuat suatu *database*, yaitu sebagai ruang penyimpanan dari sekumpulan data yang telah disusun dengan aturan tertentu dan saling berhubungan. Penggunaan *database* tersebut dapat mempermudah pengguna dalam mengelola maupun memperoleh suatu informasi.

b. Rekayasa Perangkat Lunak

Penerapan dari mata kuliah Rekayasa Perangkat Lunak digunakan dalam pembuatan *use case* atau *work flow* untuk memperkenalkan suatu sistem yang dirancang. *Use case* tersebut dibuat untuk memberikan gambaran secara garis besar dari hubungan aktor dan sistem.

Pemrograman Visual

Penerapan dari mata kuliah Pemrograman Visual adalah ilmu dasar menggunakan Microsoft Visual C#. Bahasa pemrograman ini digunakan untuk membangun aplikasi desktop dengan *framework .*NET Framework. Pengelolaan data yang dibuat adalah data master dan data transaksi di perpustakaan.

d. Interaksi Manusia dan Komputer

Penerapan dari mata kuliah Interaksi Manusia dan Komputer berkaitan dengan proses perancangan, evaluasi, dan implementasi dari sebuah antarmuka sistem komputer agar dapat mudah berinteraksi dengan pengguna dari sistem tersebut. Sistem yang dirancang harus dapat menyelesaikan suatu pekerjaan dengan benar dan diterima oleh pengguna.

# e. Projek Pengembangan Perangkat Lunak

Penerapan dari mata kuliah Projek Pengembangan Perangkat Lunak mencakup semua yang dilakukan pada saat kerja praktek, mulai dari pembuatan *use case*, ERD, *database*, dan pengembangan sistem desktop. Pengembangan sistem ini menggunakan Microsoft Visual C# dan *database* bernama MySQL dengan XAMPP sebagai server yang berdiri sendiri atau disebut dengan localhost.

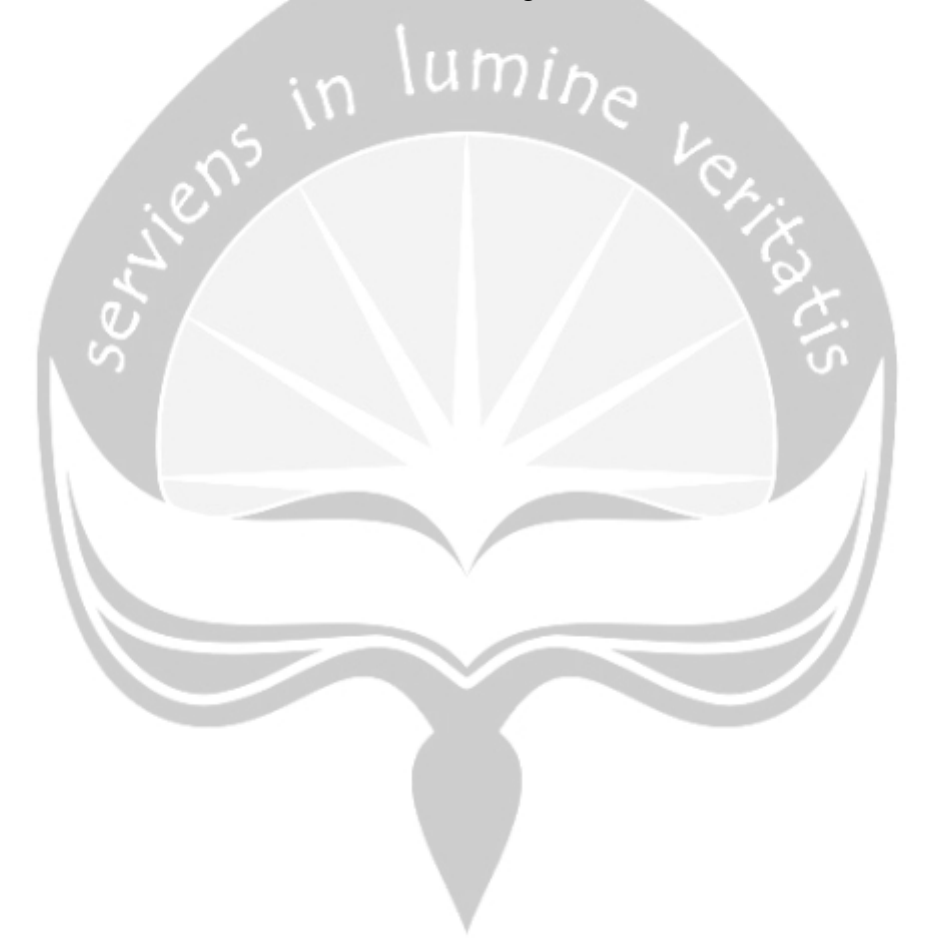

# **BAB IV**

# **KESIMPULAN**

<span id="page-51-0"></span>Selama melaksanakan kegiatan kerja praktek di Rumah Belajar Kreatif Kaki Gunung Merapi (KAGEM), penulis mendapatkan pengalaman baru dan lebih mengenal mengenai dunia kerja, khususnya di bidang IT maupun sosial. Pada saat pelaksanaan kerja praktek, penulis terlibat dan bertanggungjawab secara langsung dalam pengembangan sistem perpustakaan, karena Rumah Belajar KAGEM membutuhkan sistem tersebut agar dapat mempermudah dalam mengelola bukubuku yang terdapat di perpustakaan. Sistem perpustakaan yang dibutuhkan oleh Rumah Belajar KAGEM adalah berbasis desktop. Dengan pembuatan sistem tersebut, penulis dapat menerapkan dan mengembangkan ilmu yang telah dipelajari selama kuliah mengenai platform desktop menggunakan Microsoft Visual C#.

Dengan adanya pelaksanaan kerja praktek ini, penulis diharapkan untuk memahami budaya dan etika kerja sebagai bekal persiapan untuk bekerja setelah lulus. Penulis juga diharapkan mampu untuk mengatur waktu dengan baik, bertanggungjawab, dan mengasah lebih baik lagi mengenai keterampilan yang dimiliki, khususnya di bidang IT.